# **Zpracování implementace systému SAP v konsolidovaném prostředí nadnárodních firem**

Processing of implementing the SAP system in a consolidated environment of multinational companies

Bc. Pavel Trefil

Diplomová práce 2011

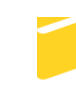

Univerzita Tomáše Bati ve Zlíně Fakulta aplikované informatiky

Univerzita Tomáše Bati ve Zlíně Fakulta aplikované informatiky akademický rok: 2010/2011

# ZADÁNÍ DIPLOMOVÉ PRÁCE

(PROJEKTU, UMĚLECKÉHO DÍLA, UMĚLECKÉHO VÝKONU)

Jméno a příjmení: Bc. Pavel TREFIL Osobní číslo: A08416 Studijní program: N 3902 Inženýrská informatika Studijní obor: Informační technologie

Téma práce:

 $\hat{F}$ 

Zpracování implementace systému SAP v konsolidovaném prostředí nadnárodních firem

#### Zásady pro vypracování:

- 1. Vyhledejte vhodné zdroje řešící problematiku informačních systému ve velkých společnostech.
- 2. Analyzujte požadavky na informační systém společností v konsolidovaném prostředí.
- 3. Popište technologickou platformu systému SAP R3.
- 4. Pomocí prostředků systému SAP navrhněte model pro distribuci informací do více společností.
- 5. Navrhněte časový harmonogram implementace do několika společností.
- 6. Porovnejte implementace v jednotlivých společnostech.
- 7. Zhodnoťte přínos systému SAP R3 pro konsolidovanou skupinu firem.

Rozsah diplomové práce: Rozsah příloh: Forma zpracování diplomové práce: tištěná/elektronická

Seznam odborné literatury:

- 1. MAASSEN, A. SAP R/3 Kompletní průvodce. Praha : Computer Press, 2007, 736 s. ISBN 978-80-251-1750-7.
- 2. PATEL, M. SAP ERP Financials-podrobná uživatelsá příručka. Praha : Computer Press, 2010, 464 s. ISBN 978-80-251-2488-8.
- 3. KUHNHAUSER, K. ABAP- výukový kurz. Praha : Computer Press, 2009, 368 s. ISBN 978-80-251-2117-7.
- 4. HERZOG, D. ABAP Development for SAP NetWeaver BI:User Exist and Badls . SAP PRESS, 2006, 111 s. ISBN 1592290981.
- 5. PROKOPOVÁ, Z.: Databázové systémy MySQL+PHP. FAI UTB Zlín, s. 126, 2006, Vysokoškolská skripta. ISBN 80-7318-486-9.
- 6. SODOMKA, P. Informační systémy v podnikové praxi. Praha : Computer Press, 2006, 352 s. ISBN 80-251-1200-4.
- 7. GUNTHER, F. ABAP Basics (2nd Edition). SAP PRESS, 2010, 525 s. ISBN 978-1-59229-369-8.

Vedoucí diplomové práce:

doc. Ing. Zdenka Prokopová, CSc. Ústav počítačových a komunikačních systémů 24. února 2011 18. května 2011

Datum zadání diplomové práce:

Termín odevzdání diplomové práce:

Ve Zlíně dne 24. února 2011

prof. Ing. Vladimír Vašek, CSc. děkan

L.S.

doc. Mgr Roman Jašek, Ph.D. ředitel ústavu

## **ABSTRAKT**

Moje diplomová práce popisuje implementaci informačního systému SAP v prostředí několika firem. Společnosti mají podobné podnikové procesy a patří do jedné holdingové skupiny. Zvolený postup implementace vycházel nejprve ze skutečnosti, že portfolio obchodovaného a vyráběného zboží je ve všech společnostech velmi podobné. Zároveň ale muselo nastavení systému zohlednit rozdílnost účetních měn. Jednotlivé společnosti holdingu mají své sídlo v různých státech, a rovněž jazyk komunikace systému musel odpovídat příslušné zemi. Úkolem práce bylo navržení systému SAP R/3, který pokryje podnikové procesy. A současně umožní spolupráci s jinými systémy SAP, čímž dosáhne zproduktivnění konsolidovaných výkazů celé skupiny.

Klíčová slova: SAP, konsolidace, informační systém, ERP, nadnárodní

## **ABSTRACT**

My thesis describes the implementation of the SAP information system in the several companies. These companies have similar business processes and are in one holding group. First step of implementation approach was based on the fact that the portfolio and the traded commodities, which are produced in all societies, are very similar. Secondary however it also had to set the system to take into account the diversity of accounting currencies. Individual companies of this holding have their main place of business in different countries, as well as a language of communication system had to conform to the country. Finally the task of the project was to design the SAP R/3, which covers business processes. Then at the same time it allows cooperation with other SAP systems, thereby achieving productivity of the consolidated statements of the holding.

Keywords: SAP, consolidation, information systém, ERP, multinational

Úvodem bych chtěl poděkovat doc. Ing. Zdence Prokopové, CSc. za vedení a připomínky při psaní diplomové práce. Dále bych chtěl poděkovat všem vyučujícím UTB, kteří mne po dobu studia obohacovali o další poznatky v oblasti informatiky.

Upřímné poděkování patří mé ženě a celé rodině za velkou podporu během studia.

Současně chci poděkovat Ing. Vlastislavu Mudrákovi, řediteli společnosti NAVOS, a.s. za odvahu vyměnit funkční informační systém za SAP R/3.

Prohlašuji, že jsem na diplomové práci pracoval samostatně a použitou literaturu jsem citoval. V případě publikace výsledků, je-li to uvolněno na základě licenční smlouvy, budu uveden jako spoluautor.

Ve Zlíně dne 8.5.2011 …………………….

Pavel Trefil

# **OBSAH**

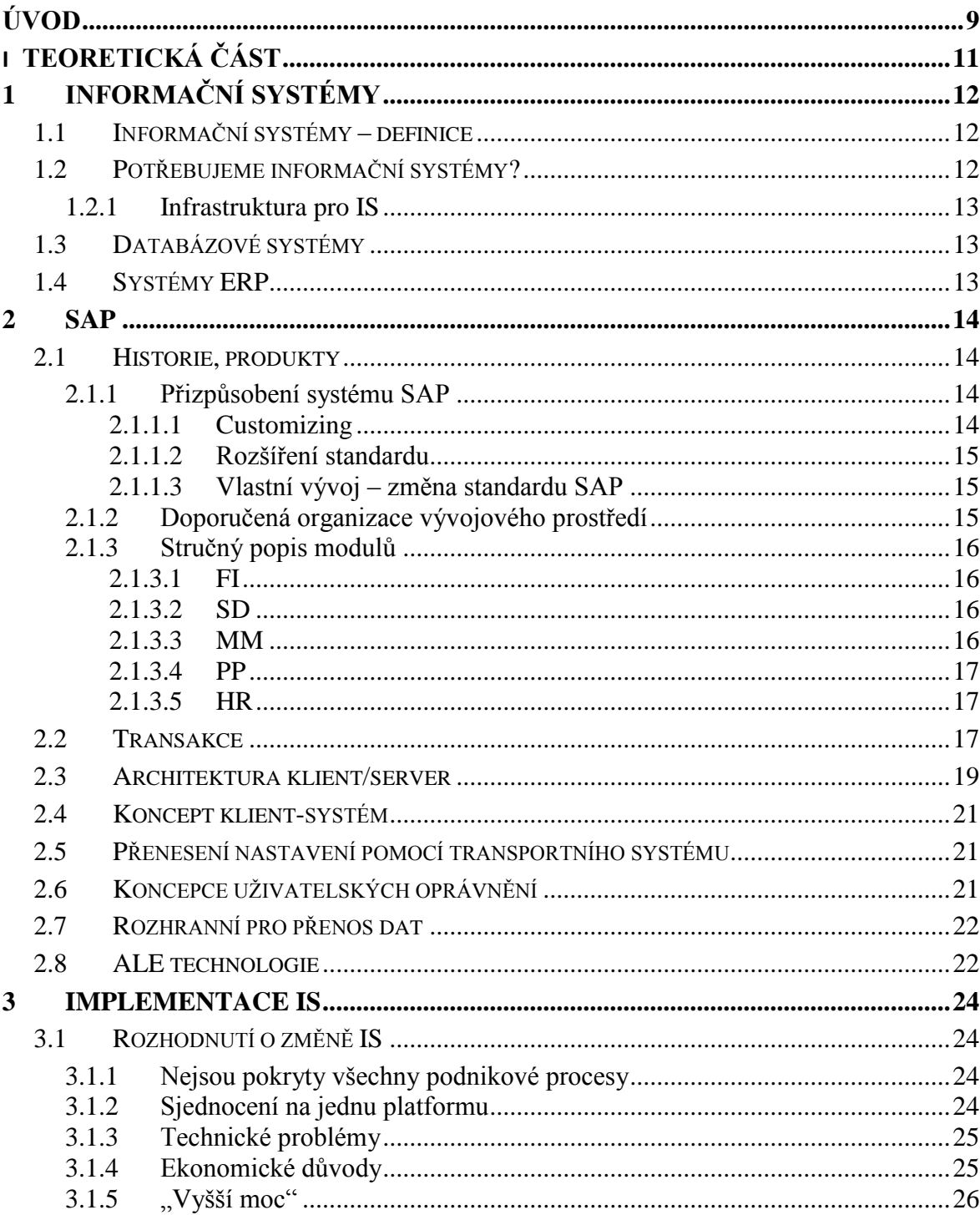

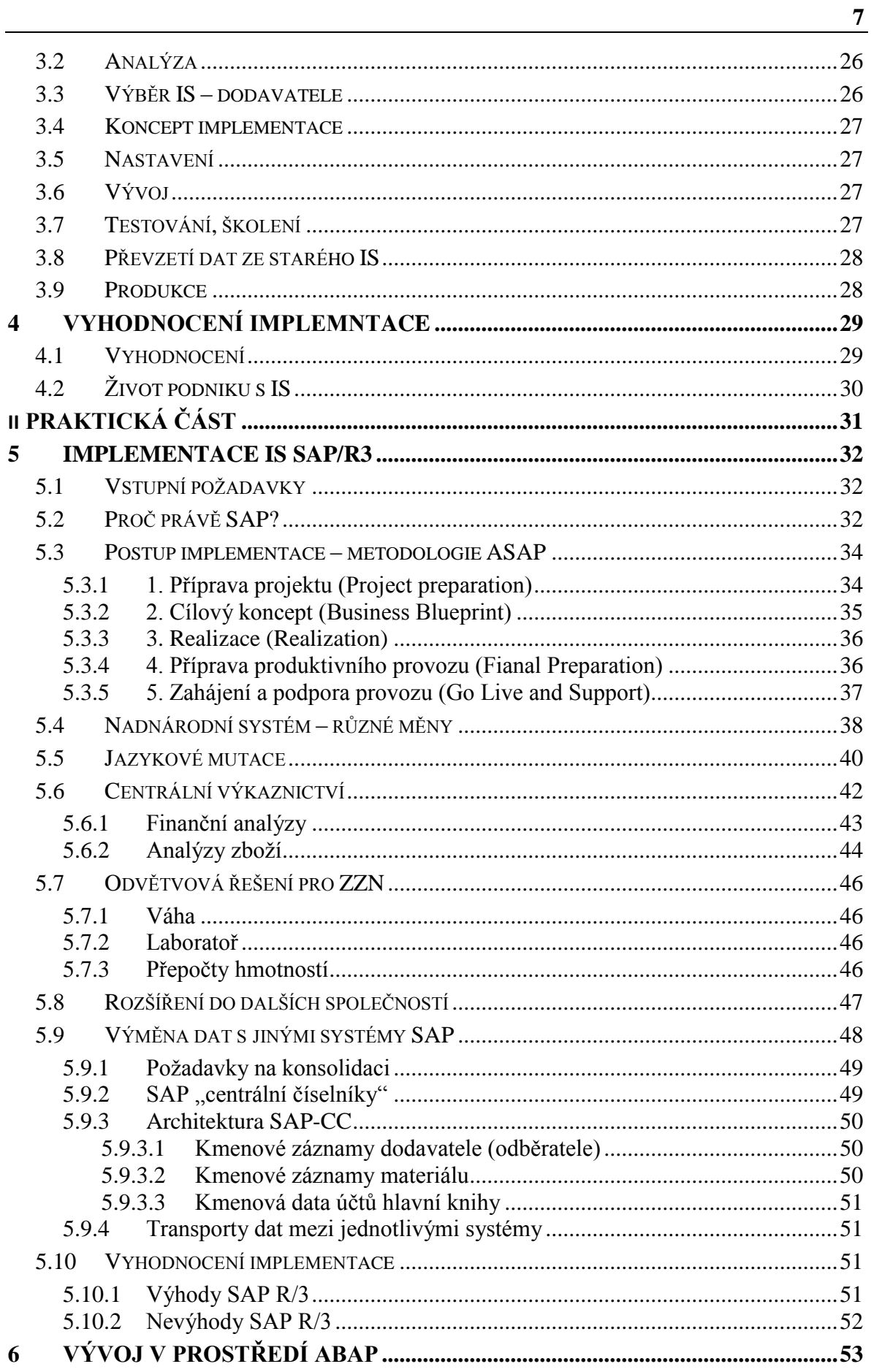

# UTB ve Zlíně, Fakulta aplikované informatiky, 2011

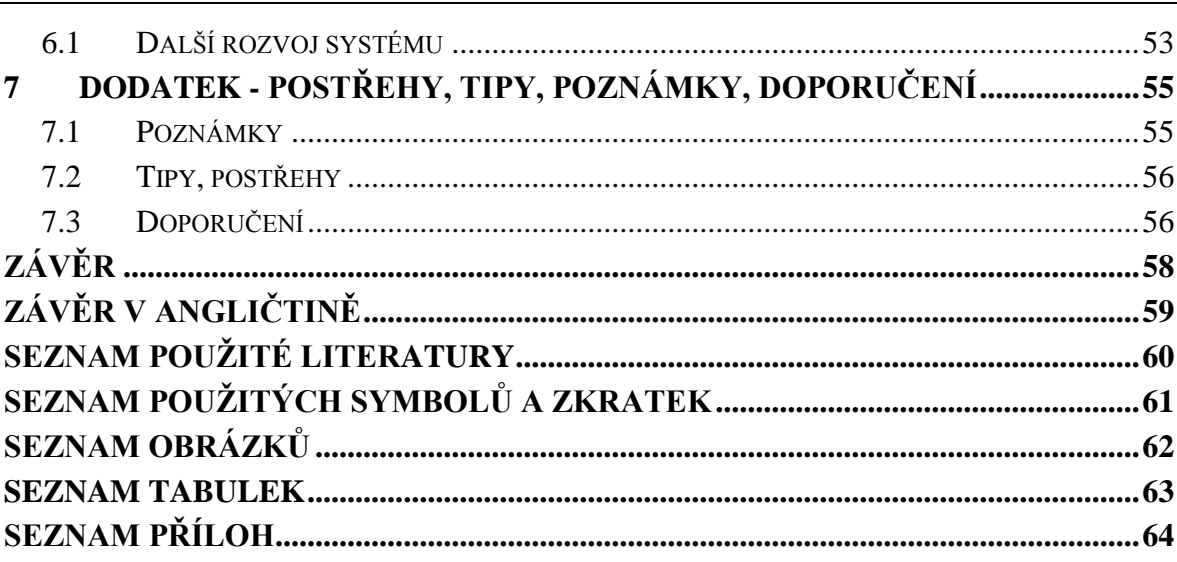

# $\frac{8}{ }$

## <span id="page-8-0"></span>**ÚVOD**

Informační systém je nedílnou součástí každého podniku nebo organizace. Vlastní systém je, ale jenom technický prostředek pro ukládání a prezentaci dat. Z toho plyne, že to nejdůležitější co v systému máme, jsou data. Zadávání dat probíhá nejčastěji prostřednictvím uživatele, který je nedílnou součástí každého IS. Následné uložení řeší vlastní systém. V jakých datových strukturách informace ukládáme je důležité hlavně pro následující prezentaci dat. Najdeme systémy, jejichž databázová základna čítá desítky tabulek, ale i velké systémy kde tisíce tabulek tvoří rozsáhlou strukturu. Tyto technické parametry ale nejsou pro běžného uživatele důležité. Uživatel vždy bude hodnotit systém z hlediska jednoduchosti obsluhy, rychlosti zadávání dat a případně stability systému. Dnešní požadavky na IS jsou rychlá implementace, stabilita systému, kvalitní technická podpora, snadná prezentace dat a samozřejmě přijatelná cena. Podnik, který implementuje IS, si na trhu může vybrat z několika produktů. Každá implementace je pro podnik zátěží. Odhadnout zda bude daný produkt vyhovovat všem požadavkům je bez předchozích praktických zkušeností vždy velmi komplikované.

V podnicích holdingového typu, které spadají pod jednu majetkovou strukturu, se od informačního systému vyžaduje nejen jednotlivé výkaznictví, ale i podpora konsolidovaných výsledků. Zde se samozřejmě nabízí možnost sjednotit IS na jeden produkt pro všechny firmy. To samozřejmě vede k výrazně jednodušším analýzám za celou skupinu. Tento proces vyžaduje nejen vhodnou technickou základu v podobě IS, ale i sjednocení podnikových procesů. Tyto sjednocovací kroky ale někdy můžou mít negativní dopad na drobné odlišnosti jednotlivých firem. Informační systém proto nechápejme jako jediný univerzální nástroj, ale spíše jako silný podpůrný prostředek pro konsolidaci. Analýzy, které provádíme přímo v IS jsou velmi transparentní a rychlé. Naopak provádíme-li analýzy z extrahovaných dat, které ručně upravujeme, může docházet k jistým zkreslením. Na příklad, pokud v každém z podniků používáme jinou strukturu kalkulací pro výrobky dochází k nepřesnostem, které mají značný vliv na výrobní cenu. Následné konsolidované výsledky jsou potom jen stěží porovnávatelné. IS v této oblasti hraje sjednocující roli, i když nemusí být vždy ze strany jednotlivých podniků vnímána pozitivně.

Informačních systémů, které podporují současnou práci několika firem je na trhu celá řada. SAP je určitě jeden z nich. Ve své práci se budu zabývat implementací tohoto produktu do

skupiny firem. Zvolené postupy nejsou universální. V každém projektu můžeme k této problematice přistupovat různě. Doufám, že zvolený postup sjednocení IS může být návodem i pro jiné projekty.

# <span id="page-10-0"></span>**I. TEORETICKÁ ČÁST**

## <span id="page-11-0"></span>**1 INFORMAČNÍ SYSTÉMY**

## <span id="page-11-1"></span>**1.1 Informační systémy – definice**

Definic informačních systémů bychom našli v odborné literatuře určitě několik.

Podnikový informační systém vytvářejí lidé, kteří prostřednictvím dostupných technologických prostředků a stanovené metodologie zpracovávají podniková data a vytvářejí z nich informační a znalostní bázi organizace sloužící k řízení podnikových procesů, manažerskému rozhodování a správě podnikové agendy. [6]

Více než o vlastní definici se pokusíme aspoň o základní členění.

- Kancelářské aplikace můžeme částečně začlenit do informačních systémů. Minimálně je používáme jako podpůrný prostředek pro zobrazení a editaci informací.
- Výrobní systémy většinou se jedná o aplikace, které jsou přímo svázány s výrobní technologií. Základním úkolem je ovládání a monitoring výrobní technologie. Z bezpečnostních důvodů bývají někdy odděleny od systémů obchodních.
- Obchodně ekonomické systémy tvoří nejrozšířenější skupinu systémů, které řeší obchodní podnikové procesy. Jedním z jejich základních úkolů je evidence účetních informací. Tyto systémy mohou mít různý rozsah. Od jednoduchých účetních systémů až po komplexní aplikace řešící procesy uvnitř společnosti.
- Specializované systémy jejich základní charakteristikou jsou odvětvová řešení. Příkladem může být jejich aplikace v bankovnictví, státní správě, školství aj.

Běžně se můžeme setkat se součinností několika systémů. Výměna dat mezi jednotlivými aplikacemi nebývá vždy jednoduchá, ale pokud podnik používá víc aplikací, jejichž procesy na sebe navzájem navazují, je spolupráce často požadovaná.

## <span id="page-11-2"></span>**1.2 Potřebujeme informační systémy?**

Troufám si tvrdit, že pokud žijeme v naší společnosti, a chceme-li být konkurenceschopní, je používání informačních systémů nezbytností. Další okolností, která nás nutí využívat nějaký informační systém, je dnešní poměrně složitá legislativa. Nevím, jestli si dnes někdo dokáže představit vést účetní záznamy podniku bez podpory informačních systémů.

#### <span id="page-12-0"></span>**1.2.1 Infrastruktura pro IS**

Podobně jako v celé oblasti informatiky využíváme tyto základní stavební prvky IS.

HW – počítače, síťová infrastruktura, mobilní zřízení atd.…

SW – operační systémy, databázové systémy, aplikace

## <span id="page-12-1"></span>**1.3 Databázové systémy**

Lze říci, že databázové systémy určitě patří mezi základní stavební prvky informačních systémů. Podrobně popisovat databázové systémy není předmětem této práce. Přesto si můžeme aspoň přehledově uvést některé výrobce a jejich produkty.

*Tab. 1: Nejpoužívanější databázové systémy*

| Produkt                              | výrobce             |
|--------------------------------------|---------------------|
| Oracle Database $11g$                | Oracle              |
| SQL Server 2008                      | Microsoft           |
| <b>DB2 Enterprise Server Edition</b> | <b>IBM</b>          |
| <b>MySQL</b>                         | SunMicrosystems/GPL |

## <span id="page-12-2"></span>**1.4 Systémy ERP**

ERP- Enterprise Resource Planning je [informační systém,](http://cs.wikipedia.org/wiki/Informa%C4%8Dn%C3%AD_syst%C3%A9m) který integruje a automatizuje velké množství procesů souvisejících s produkčními činnostmi podniku. Typicky se jedná o [výrobu,](http://cs.wikipedia.org/wiki/V%C3%BDroba) [logistiku,](http://cs.wikipedia.org/wiki/Logistika) [distribuci,](http://cs.wikipedia.org/wiki/Distribuce) správu [majetku,](http://cs.wikipedia.org/wiki/Majetek) prodej, [fakturaci,](http://cs.wikipedia.org/wiki/Faktura) a [účetnictví.](http://cs.wikipedia.org/wiki/%C3%9A%C4%8Detnictv%C3%AD) [9]

Touto kategorií se budeme nadále zabývat. Systém SAP v současné době překračuje hranice ERP. Má v sobě integrovány moduly CRM, BI, B2B a mnohé další.

## <span id="page-13-0"></span>**2 SAP**

## <span id="page-13-1"></span>**2.1 Historie, produkty**

Firma SAP (SAP=Software, Anwendungen und Produkte in der Datenverarbeitung) založilo v roce 1972 pět bývalých zaměstnanců firmy IBM. Jejich cílem bylo vyvinout standardní software pro řízení podnikové ekonomiky. O rok později, tj. roku 1973, byl navržen vývoj prvního standardního softwaru pro oblast finančního účetnictví. Tento produkt také vytvořil základ systému SAP R/1, kde písmeno R je zkratkou ze slov Real Time-Datenverarbeitung (zpracování dat v reálném čase). [1]

Následovníkem se stal systém R/2, který je možné označit za první systém ERP. Ten se dočkal značného rozšíření, nicméně jeho provoz stále vyžadoval použití sálových počítačů. V roce 1988 byly akcie firmy SAP uvedeny na burzu. V roce 1992 začala firma SAP dodávat další verzi svého systému, označenou SAP R/3. Lze říct, že ve srovnání s verzemi předcházejícími se jedná o zcela přepracovaný produkt, založený na architektuře klientserver a využití relačních databází. Systém byl navíc upraven tak, aby jej bylo možné provozovat na hardwaru různých výrobců. Server SAP R/3 lze nainstalovat i na počítače s různými operačními systémy. Od roku 2004 jsou nově uspořádané komponenty dodávány na trh, přičemž centrálním produktem se stal balík mySAP Bussiness Suite. Technologické komponenty byly zcela odděleny od aplikačních komponent a jsou nadále souhrně označovány SAP NetWeaver. [2]

#### <span id="page-13-2"></span>**2.1.1 Přizpůsobení systému SAP**

Velká část podnikových procesů je ve většině podniků velmi podobná. Bylo by asi velmi nákladné pro každý podnik vyvíjet kompletně informační systém. Současné IS mají několik možností přizpůsobení se konkrétním požadavkům daného podniku. Stejně je tomu i u systému SAP.

## <span id="page-13-3"></span>*2.1.1.1 Customizing*

Jedná se o nastavení systému, které je doporučováno firmou SAP. V customizing se nastavuje struktura podniku, druhy materiálu, druhy dokladů a ostatní parametry, které jsou nutné pro funkčnost systému. Je to nejpoužívanější nástroj při implementaci. Hlavní výhodou je, že při změně verze systému SAP nedochází k přepsání těchto parametrů.

#### <span id="page-14-0"></span>*2.1.1.2 Rozšíření standardu*

V celém systému existují připravená místa (Customer Exit nebo User Exit). Jde o prázdná místa ve zdrojových textech, do kterých zákazník může vložit svůj vlastní kód. Při změně verze systému SAP tyto místa nejsou přepsána. V každém případě je ale nutné ověřit funkčnost tohoto kódu po upgrade.

## <span id="page-14-1"></span>*2.1.1.3 Vlastní vývoj – změna standardu SAP*

Systém SAP nabízí možnost vlastního vývoje. Pomocí vývojových prostředků lze rozšířit stávající databázové struktury. Je možné samozřejmě vytvářet i vlastní tabulky. Prostřednictvím jazyka ABAP se dají psát vlastní transakce, ale i celé moduly. Tímto nástrojem můžeme měnit i standardní funkcionalitu systému, což je samozřejmě možnost krajní a nedoporučovaná.

## <span id="page-14-2"></span>**2.1.2 Doporučená organizace vývojového prostředí**

Pro provoz SAP je doporučeno instalovat několik systémů (klientů). Firma SAP doporučuje vytvořit tři systémy pro vývoj, testování a produktivní provoz. Celý vývoj a customizing se provádí ve vývojovém systému. Změny se pomocí transportů převádí do testovacího systému. Po důkladném otestování se změny transportují do produktivního klienta.

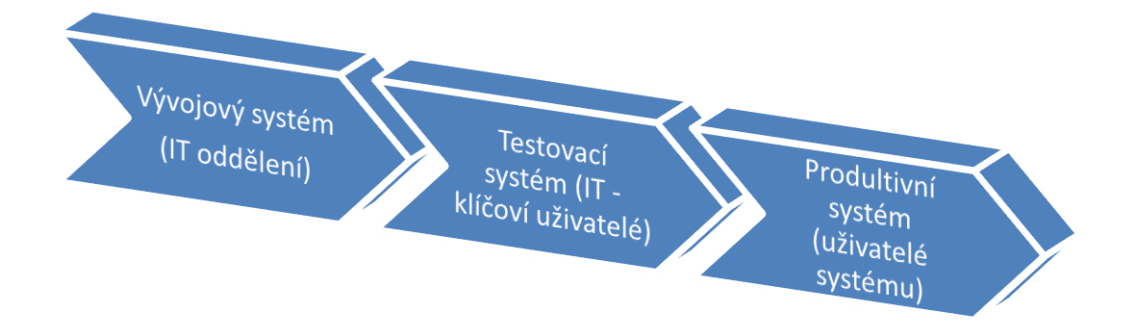

Obrázek 1. Organizace vývojového prostředí

#### <span id="page-15-0"></span>**2.1.3 Stručný popis modulů**

Níže je uveden stručný popis hlavních modulů. Jeho přehled usnadní orientaci v dalším textu.

## <span id="page-15-1"></span>*2.1.3.1 FI*

Centrální komponentou každého ERP systému je evidence účetních záznamů. Zde najdeme obraz všech ostatních položek ve finanční částce. Z těchto záznamů nejčastěji tvoříme finanční analýzy typu výsledovka, rozvaha, cash-flow atd. Tato část je důležitá i z důvodu daňové evidence. Dále zde spadají pokladní knihy, účetnictví investičního majetku, účetnictví závazků a pohledávek.

#### <span id="page-15-2"></span>*2.1.3.2 SD*

Prodej-odbyt má na starosti veškeré aktivity, které se týkají prodeje. Zpravidla jsou to postupy od založení zakázky odběratele, následné dodání a fakturace. Vše může být doplněno logistickými parametry typu kontrola disponibility. V ní musíme brát v úvahu doby tranzitu, doby nakládky, přípravy materiálu atd. Celý proces můžeme doplnit prodejními ceníky, které automaticky dle zadaných kritérií navrhují prodejní cenu. Dále se dají sledovat kreditní limity jednotlivých obchodních partnerů. V modulu SD zakládáme kmenové záznamy odběratele.

#### <span id="page-15-3"></span>*2.1.3.3 MM*

Skladové hospodářství je rozsáhlý modul pro evidenci materiálu, zboží, polotovarů ale i neskladových zásob, jako jsou kancelářské potřeby, obaly atd. Další možností je využití pro evidenci služeb. Samozřejmostí je vyhodnocování nejen z pohledu množství ale i finanční vyhodnocení. Základní organizační jednotkou z pohledu MM je závod. Závod může být pobočka, nebo výrobní provoz, případně i jiná logistická struktura. Na úrovni závodu jsou prováděny všechny úkony nákupu, výroby a prodeje. Každý závod má přiřazen jeden nebo více skladů. Důležitou součástí modulu MM jsou kmenová data (záznam) materiálu (KZM). KZM popisují daný materiál několika pohledy.

- Základní data: obecná data typu název číslo, měrná jednotka, rozměry, hmotnosti
- Účetní pohled: zde se zadávají klíče pro účtování
- Příprava výroby: tento pohled slouží pro výrobu polotovarů a hotových výrobků
- Dispozice: bezpečnostní zásoba, plánovaný čas dodávky, výroby
- Nákup: nákupní měrná jednotka, odpovědný nákupčí
- Pomocné výrobní prostředky: např. maziva
- Kalkulace: plánované ceny, informace o kusovnících
- Klasifikace: ostatní popis materiálu nad rámec jednotlivých pohledů
- Data závodu/skladování:
- Zásoba závodu/skladu
- Prognóza: prognóza potřeb
- Řízení jakosti: kontrolní data, intervaly kontrol
- Odbyt: data pro expedici a prodej

Každé oddělení v podniku potřebuje pro svoji práci jen některé pohledy. Přitom platí, že jednotlivé pohledy jsou nezávislé. Jednotlivá oddělení jsou tedy zodpovědná pouze za své pohledy (například účetní oddělení vyplňuje data týkající se účetnictví, logistické oddělení doplňuje váhy, míry atd.)

Další částí, které má modul MM na starosti, je evidence nákupu. Ta zpravidla začíná nákupní objednávkou, přes příjem na sklad až po likvidaci nákupní faktury. Vše se samozřejmě opírá o kmenové záznamy dodavatele a materiálu.

## <span id="page-16-0"></span>*2.1.3.4 PP*

Plánování a řízení výroby má za úkol ze surovin a polotovarů vyrábět hotové výrobky. Výrobek je za pomocí kusovníku přesně definován. Pomocí pracovních postupů se definuje na jakých pracovištích má vlastní výroba probíhat. Proces výroby je řízen výrobními zakázkami.

## <span id="page-16-1"></span>*2.1.3.5 HR*

Modul personalistiky pokrývá procesy související s náborem zaměstnanců, zpracováním mezd, řízení pracovní doby nebo na příklad zúčtování pracovních cest. Současně má tento modul za úkol udržovat organizační strukturu podniku.

## <span id="page-16-2"></span>**2.2 Transakce**

Spouštění aplikací a zobrazování s nimi souvisejících obrazovek probíhá v tzv. transakcích. Pojmem transakce se označuje řetězec dialogových kroků, které spolu z hlediska podnikové ekonomiky vzájemně souvisejí.

Příklad: Založení zakázky se současnou rezervací potřebného materiálu

V prvním kroku zadáváte druh zakázky (okamžitá zakázka, termínovaná zakázka, bezplatná dodávka apod.) a informace týkající se přiřazení dokladu k organizačním strukturám podniku (prodejce, cesta odbytu apod.). V následujícím kroku zadáváte zadavatele zakázky (zákazníka) a jeho objednávku. Na základě těchto údajů je systém schopen načíst například veškeré podmínky, přiřazení účtu (např. v případě používání profit center), partnerské role apod. Poté data ukládáte, přičemž systém současně provádí všechny související aktualizace [3].

Provedení jedné transakce tedy zahrnuje všechny dialogové kroky včetně konečné aktualizace. Přitom každý dialogový krok je reprezentován nějakým grafickým vyjádřením (obrazovkou) a související programovou logikou, zajišťující například kontrolu nějakých údajů na obrazovce či aktualizaci v posledním dialogovém kroku. Kombinace těchto dvou prvků (obrazovky a s ní související programové logiky) se označuje pojmem dynpro (DYNamický PROgram) [4].

Ukažme si vše na příkladu. Po zadání dat (dynpro 001) je inicializováno jejich zpracování (PAI neboli Process After Input). Jeho výsledkem je příprava a následné odeslání další obrazovky do prezentační vrstvy (dynpro 002). Tento proces je v systému SAP označován jako PBO (Process Before Output). Přitom jednotlivé dialogové kroky uživatele a systému probíhají střídavě, tj. nepřekrývají se. Zjednodušeně lze říci, že transakce je totožná s procesem používání aplikace. Aby workproces dokázal zajistit konzistentní provedení jak jednotlivých dialogových kroků, tak i jejich důsledků (například změn dat), vznikají v systému tzv. LUW *(Logical-Unit-of-Work neboli přibližně logické jednotky zpracování).* LUW lze definovat jako *"jednu nedělitelnou posloupnost databázových operací, na jejímž začátku a konci databáze musí být v konzistentním stavu"* [5].

Každá změna obrazovky potřebuje vlastní LUW. Z toho vyplývá, že většina transakcí systému SAP při svém běhu využívá více LUW. Je ovšem zřejmé, že bez nějakých dalších opatření by následkem přerušení chodu takové transakce byla nekonzistence dat. Příklad: součástí nějaké transakce systému SAP R/3 jsou čtyři dialogové kroky, resp. změny obrazovek. V průběhu druhého kroku bude chod transakce přerušen. Jelikož každý krok je prováděn s využitím vlastní LUW a současně vede k nějakým úpravám dat, jsou na začátku druhého kroku data prvního kroku již uložena. Z hlediska podniku v tuto chvíli již databáze není v konzistentním stavu, byť z hlediska databáze se o konzistentní stav jedná.

Změny provedené v předcházejících LUW již není možné vrátit, neboť "stará" (původní) data již byla přepsánaa nejsou nadále známa. [6].

Výše popsaný problém vyřešili tvůrci systému SAP R/3 použitím své vlastní LUW, nazývané SAP-LUW. Ta je tvořena jedním nedělitelným obchodním procesem se všemi jeho dialogovými kroky, a proto zahrnuje více databázových LUW. Veškeré změny dat, provedené v jednotlivých databázových LUW jsou dočasně ukládány do tzv. aktualizační tabulky. Teprve po provedení posledního dialogového kroku, tj. v poslední LUW, dochází k přenosu dat do příslušných databázových tabulek. Pokuddojde k přerušení transakce ve druhém ze čtyř dialogových kroků jedné transakce Systému SAP R/3, bude pouze vymazán celý datový záznam z aktualizační tabulky Lze tedy říci, že ta část databáze, která obsahuje data podniku, zůstává nedotčena. Z toho také vyplývá, že až do úspěšného ukončení nějaké transakce je možné veškeré změny dat bez jakýchkoliv důsledků zase zrušit. [7].

## <span id="page-18-0"></span>**2.3 Architektura klient/server**

Systém SAP R/3 vychází technologie klient/server. V tomto případě to znamená především logické oddělení aplikace od prezentace a databáze. Výsledkem jsou základní služby, běžící ve vrstvě prezentační, aplikační a databázové. Prezentačními službami se rozumí takové služby, které se nacházejí nejblíže uživateli. Pomocí těchto služeb jsou realizovány vstupně/výstupní funkce systému SAP R/3, které jsou uživateli nabízeny pomocí grafického uživatelského rozhraní (Graphical User Interface neboli GUI), označovaného v případě systému SAP zkratkou SAP GUI. Základním úkolem prezentačních služeb tedy je předání požadavků od uživatele dále do aplikační vrstvy, převzetí odpovědí (dat) z aplikační vrstvy a jejich následné zobrazení na obrazovce. Prezentační vrstva obsahuje všechny součásti vytvářející uživatelské rozhraní, v němž pracuje uživatel. Příklady těchto součástí mohou být online nápověda, ovládací prvky (zaškrtávací políčka, přepínače, tlačítka), nabídky, panely nástrojů, zkratky apod. GUI, kterému se také někdy říká frontend, lze v případě systému SAP provozovat na počítačích s prakticky libovolným operačním systémem. Oddělení prezentační a aplikační vrstvy vede k tomu, že k vizualizaci aplikace lze využít mnoho různých způsobů. Výsledkem tedy například může být uživatelské rozhraní zobrazené ve webovém prohlížeči anebo naopak rozhraní, které je výsledkem vlastního vývoje podniku. Aplikační vrstva předává prezentační vrstvě popisy obrazovek nezávislé na platformě. K převodu těchto popisů obrazovek do grafického

uživatelského rozhraní dochází v počítači, v němž je spuštěna prezentační vrstva, a to vždy v závislosti na spuštěném prostředí. Kromě grafického zobrazení má SAP GUI ještě další úkoly, například zajištění propojení kancelářských aplikací (jimiž jsou například Microsoft Word či Microsoft Excel) se systémem SAP R/3. Je nutné zdůraznit, že bez připojení k aplikační vrstvě není SAP GUI funkční. Jinými slovy řečeno, po celou dobu svého běhu je vždy prostřednictvím uživatelského přihlášení propojeno s aplikační vrstvou. V důsledku poměrně malého objemu přenášených dat (2,6 až 5,3 kB na transakci, resp. změnu obrazovky) je možné i propojení prostřednictvím rozsáhlé sítě (WAN), spojující geograficky vzdálené lokality. Z toho také vyplývá, že verze GUI a aplikační vrstvy nemusí být shodné; podmínkou však je, aby verze GUI byla stejná či vyšší než verze aplikační vrstvy. SAP GUI je zpětně kompatibilní, což znamená, že můžete využít například SAP GUI verze 4.5 pro přístup k aplikačnímu serveru SAP R/3 verze 3.1. Až do SAP GUI verze 4.5B byly pro alternativní klientské platformy, například MacOS, Motif či OS/2, vyvíjeny specifické verze rozhraní. Od verze 4.6D byly tyto specifické verze nahrazeny verzí jedinou, napsanou v jazyce Java, a tedy relativně nezávislou na použitém operačním systému. Kromě toho existuje ještě SAP GUI forHTML, tedy speciální verze určená pro zobrazování uživatelského rozhraní systému SAP v prostředí webového prohlížeče [8].

Střední vrstva architektury klient/server, tj. aplikační vrstva, vytváří především prostředí pro běh (jádro a základní služby) aplikací systému SAP R/3. Pro chod aplikací si systém SAP R/3 vytváří vlastní infrastrukturu (programovací jazyk ABAP,kompilátor, knihovny, prostředí běhu programu apod.). Jelikož jsou aplikace spouštěny ve vlastním prostředí, jsou poměrně nezávislé na použitém hardwaru a operačním systému; nejsou však spustitelné mimo toto specifické prostředí systému SAPR/3. Prostředí běhu programu má především tyto úkoly:

- spouštění aplikací ve virtuálních strojích (softwarových procesorech),
- správu uživatelů a procesů,
- řízení přístupů do databáze (aplikace totiž nepřistupují k databázi přímo).

Obecně platí, že pro provoz systému SAP R/3 stačí jeden aplikační server. V případě více aplikačních serverů se součástí aplikační vrstvy stává ještě další server, nazývaný *serverem*  zpráv. Jeho úkolem je řízení vzájemné komunikace aplikačních serverů. Dále je možné jej využít k vyvažování zatížení aplikačních serverů, tj. nově se přihlašující uživatel je

serverem zpráv přesměrován na ten aplikační server, který jev danou chvíli zatížen nejméně. I při tomto uspořádání však platí, že na každém aplikačním serveru běží jádro systému SAP R/3 spolu se základními službami. Lze tedy říci, že aplikační server vykonává roli jakéhosi "zprostředkovatele" mezi uživatelem a databází. [9].

## <span id="page-20-0"></span>**2.4 Koncept klient-systém**

Klient je nejvyšší hierarchická úroveň v systému SAP R/3. Všechna data, která jsou využívána ve více modulech, jsou uložena na úrovni klienta. Při přípravě systémového řešení je nutné zabezpečit integritu celého systému SAP, tzn. oddělit činnosti spojené s vývojem systému a zároveň umožnit jednoduchou výměnu dat mezi moduly. Každý klient má svá vlastní data a parametry odděleny od ostatních klientů. Zároveň však v systému existují objekty na klientovi nezávislé.

V každém systému jsou standardně (jsou součástí instalované databáze) tito klienti:

000 - SAP referenční klient, obsahuje defaultní nastavení všech tabulek, slouží pro

porovnávání, nesmí být měněn uživateli a je pravidelně aktualizován při upgrade.

066 - Early watch, sloužící pro poradenskou službu SAP Walldorf - výkonnost systému.

## <span id="page-20-1"></span>**2.5 Přenesení nastavení pomocí transportního systému**

Systém SAP R/3 má nástroje pro přenášení dat (nastavení, vlastní data, programy, ...), jak mezi klienty jednoho systému SAP R/3 tak i mezi různými systémy SAP R/3. Tímto nástrojem je korekční a transportní systém. Metoda umožňuje provést nastavení a jeho plné otestování v jednom klientu (systému) a toto potom přenést do klienta (systému) jiného (například pro ostrý provoz) formou transportních poţadavků. Takto vytvořený systém korektur může být v případě potřeby použit i několikrát pro nastavení dalších klientů.

## <span id="page-20-2"></span>**2.6 Koncepce uživatelských oprávnění**

Systém SAP R/3 soustřeďuje na jednom místě značné množství dat o vysoké důležitosti. Ztráta těchto dat případně jejich nesprávná modifikace může znamenat i značné finanční ztráty. K takovéto ztrátě může dojít v případě neoprávněného přístupu. Z těchto důvodů je nutné každému uživateli systému určit jeho přístupová práva k uloženým datům. Základem koncepce uživatelských oprávnění je jednoznačná identifikace každého uživatele. V systému SAP R/3 je řešena pomocí koncepce uživatelského účtu, který je chráněn heslem. Jednoznačná identifikace umožňuje sledovat činnost uživatelů systému a určit, kdo a kdy provedl v systému tuto změnu.

Při přidělování přístupových práv je možné si vybrat mezi dvěma způsoby postupu restriktivním a benevolentním. Při restriktivním způsobu je snahou přidělovat uživatelům pokud možno minimální práva a tato rozšiřovat pouze v případě nezbytné nutnosti. Při benevolentním způsobu uživatelé dostávají práva širší a tato práva se omezí pouze v případě problémů. Benevolentní způsob je vhodný pro testovací systémy, kde případná ztráta dat není příliš bolestivá, pro produktivní systém je vhodné zvolit způsob restriktivní.

Hlavní úlohu při definování oprávnění mají pracovníci zákazníka zodpovědní za příslušné moduly. Implementační tým dodavatele v této oblasti může provádět návrhy a doporučení, ale konečné rozhodnutí musí být učiněno pracovníky objednatele. Implementaci definovaných oprávnění (vytvoření uživatelských rolí) a jejich přidělení uživatelům provádí administrátor systému.

## <span id="page-21-0"></span>**2.7 Rozhranní pro přenos dat**

Systém SAP R/3 je navržen jako otevřený systém, který umožňuje různými způsoby propojovat systémy SAP R/3 i napojit na systém SAP R/3 externí aplikace.

Pro přenos dat se nejčastěji používá technologie dávkových vstupů (Batch Input), která je založena na simulaci uživatelského dialogu v systému SAP R/3 pomocí programově vytvořených obrazovek transakce. K této technologii postačuje, aby externí systém uměl vytvořit exportní soubor s požadovanými daty v textovém formátu. Data jsou do systému SAP přenášena formou dávek, které jsou startovány pravidelně nebo vždy podle potřeby.

## <span id="page-21-1"></span>**2.8 ALE technologie**

Z důvodů podnikových, příp. technických požadavků může být nutné propojení dvou aplikačních systémů v rámci jednoho podniku. Příkladem může být podnik mající dva velké závody ve vzdálených lokalitách, přičemž v každé lokalitě je instalován jeden systém SAP. Z definice tedy vyplývá, že každý z těchto systémů má svoji vlastní databázi. Díky tomu ovšem v podniku neexistuje jedna společná databáze. Každá aplikace tedy vždy přistupuje k datům uloženým v lokální databázi. Z hlediska zachování konzistence dat je však nutné data synchronizovat, a to proto, aby stejná aplikace, spuštěná v různých lokalitách a přistupující k jiné databázi, zobrazovala stejná data. V případě distribuované instalace je tedy mechanismus synchronizace synonymem řízené a konzistentní výměny dat mezi oběma systémy SAP R/3. Tento mechanismus využívá především výměnu zpráv založených na technologii integrace Application Link Enabling (ALE). Jednotlivé zprávy pak obsahují data, například změny kmenových dat, nějakých řídících dat apod. Nejprve je nutné v tzv. distribučním modelu říci, které aplikace systému 1 potřebují data ze systému 2 a naopak. Jelikož výměna dat probíhá asynchronně, je přenos dat do/z externích systémů pro uživatele prakticky zcela transparentní. Řekněme, že v distribučním modelu bude nadefinován požadavek na výměnu dat pro určitou aplikaci. Pokud pak nějaký uživatel danou aplikaci spustí a s její pomocí založí například kmenová data nového materiálu, pak kromě aktualizace dat v lokální databázi dojde i k vytvoření tzv. výchozího IDocu (Master-Intermediate Documen). Lze tedy říci, že IDoc je do jisté míry kontejnerem pro vzájemnou výměnu dat nejen mezi systémy SAP R/3 a SAP R/2, ale i cizími systémy a SAP R/3. V našem případě by IDoc obsahoval kmenová data nového materiálu. Následně by technologie ALE připravila IDoc k odeslání. Samotný přenos na propojený systém by pak zajistila technologie RFC. Zde by IDoc znovu načetla technologii ALE, která by jej zpracovala a předala příslušné aplikaci. Tímto způsobem je řízeno správné "zaúčtování" obsahu IDocu do druhého systému. Dokumenty IDoc však mohou být vytvářeny i metodami objektů. Díky tomu je možná spolupráce technologií ALE a BAPI. Pomocí speciálního rozhraní BAPI-ALE "zaplní" BAPI jednoho systému IDoc. Prostřednictvím téhož rozhraní druhého systému je IDoc opět "vyprázdněn". Existuje i webová varianta ALE, určená především pro internetové aplikace jiných výrobců, které potřebují přistupovat k datům systému SAP R/3 [10].

## <span id="page-23-0"></span>**3 IMPLEMENTACE IS**

Každá změna IS znamená pro podnik zátěž. Celý proces probíhá v několika krocích. Začátkem je vždy rozhodnutí o změně IS. Další částí, která by měla následovat, je sepsání podnikových procesů, které chceme pokrýt pomocí IS. Z tohoto popisu může vzejít zadávací projektová dokumentace do výběrového řízení. Následuje výběr implementačního partnera. Pokračuje se podrobnou analýzou procesů ve společnosti.Nakonec probíhá samotná implementace, školení, programové úpravy, testování a produktivní provoz.

## <span id="page-23-1"></span>**3.1 Rozhodnutí o změně IS**

Důvodů, které vedou podnik ke změně IS, může být několik.

#### <span id="page-23-2"></span>**3.1.1 Nejsou pokryty všechny podnikové procesy**

Tato skutečnost je určitě vážným důvodem ke změně. Jestliže současný IS nepokrývá všechny procesy uvnitř podniku, je změna nutná.

## <span id="page-23-3"></span>**3.1.2 Sjednocení na jednu platformu**

Často se v podnicích vyskytuje několik IS, které řeší jednotlivé oblasti. V případě že se podnikový proces prolíná více systémy, musíme zajistit výměnu dat mezi jednotlivými aplikacemi. Jako modelový příklad můžeme uvést proces nákupu. Uživatel vytvoří nákupní objednávku v Excelu. Při dodání zboží je tvořena příjemka v ERP aplikaci. Následuje účtování přijaté faktury. Jenom pro představu, pokud bude mít nákupní objednávka např. 15 položek, musíme je v Excelu vypsat všechny včetně čísel, názvů a měrných jednotek. Zároveň musíme vypsat adresu dodavatele, včetně jeho dalších údajů. Budeme-li celý proces zpracovávat v ERP aplikaci, můžeme dodavatele vybírat ze seznamu založených kontaktů, u položek zboží to platí stejně. Měrné jednotky a názvy se samozřejmě doplní z katalogu zboží. Další funkčností ERP může být automatické sledování zboží, které ještě chybí dodat, vyfakturovat atd. Z toho jednoduchého příkladu je patrné že sjednocení na jednu platformu přináší značné nejen časové úspory. Jak již bylo uvedeno, pokud provozujeme více systémů a chceme-li zajistit automatickou výměnu dat, nemusí se vždy jednat o jednoduchý úkol. Jestliže si jednotlivé systémy navzájem transportují data, musíme vždy definovat přesné datové struktury pro výměny. Základním předpokladem jsou stejné datové typy jednotlivých struktur. Synchronizaci dat mezi aplikacemi opět popíšeme na níže uvedeném příkladě. Dejme tomu, že výrobní systém pracuje se seznamem výrobků a svá data předává ERP aplikaci (samozřejmě i naopak). Určitě si budeme chtít mezi sebou sdílet minimálně tabulku výrobků. Ale celý proces je složitější. Zákazník si objedná výrobek, pokud není založen v ERP aplikaci, může ho obchodní oddělení vytvořit. V tuto chvílí ho budeme exportovat data do výrobního systému. První problém nastane, pokud ve výrobním systému již výrobek se stejným číslem existuje. Řešení se nabízí několik. Kompletně přepsat všechny hodnoty. Další možností je nepřepsat nic a informovat o chybě obsluhu. Případně přepsat pouze rozdílná pole nebo nějaké jiné pravidlo. Pro dokreslení ještě další drobná ukázka. Do výrobního systému se přenese nový výrobek z ERP s měrnou jednotkou gram, ale výrobní systém umí používat jenom kg. V ideálním případě je obsluha na všechny problémy upozorněna. Ale to jinými slovy znamená, že programátor musí ošetřit všechny varianty. I když bude hodně precizní při programování všech výjimek, přesto proběhne-li upgrade ERP, kde se např. zvětší pole pro číslo výrobku z 10 na 15 znaků, nastane problém. Výrobní systém totiž používá jenom původních 10 znaků.

Po přečtení těchto příkladů je zřejmé, že vyřešit synchronizaci mezi jednotlivými aplikacemi vyžaduje nemalé úsilí. Na závěr nesmíme opomenout ani skutečnost, že údržba více systémů klade větší nároky na pracovníky IT oddělení.

#### <span id="page-24-0"></span>**3.1.3 Technické problémy**

Jestliže je současný IS po provozní stránce nestabilní, a nedokážeme-li s pomocí dodavatele problémy odstranit, je změna IS nevyhnutelná. Ve světě informačních technologií se vyskytují nestability, které se projevují na příklad tím, že některý proces na serveru neodpovídá, nebo nenadálým ukončením aplikace. Každý podnik vyžaduje jinou dostupnost aplikace. Jiná dostupnost bude vyžadována u webové aplikace mateřské školy a naopak jinou spolehlivost budeme vyžadovat u SW pro řízení letového provozu. Každý podnik si sám musí vyhodnotit, jak strategický je pro něho provoz IS. Pokud nám výpadky IS ohrožují chod podniku, tak musíme IS vyměnit.

#### <span id="page-24-1"></span>**3.1.4 Ekonomické důvody**

Zde určitě můžeme zařadit situaci, kdy údržba, případně licenční politika současného IS je pro podnik nevyhovující. Vysoké finanční náklady jsou častým důvodem ke změně IS. Nepředstavujme si jenom primární náklady, které souvisí s licencemi, upgrade případně s dalšími úpravami. Zahrnout musíme i náklady na HW, IT specialisty atd.

#### <span id="page-25-0"></span>**3.1.5 "Vyšší moc"**

Patří-li podnik do skupiny firem, kde je vyžadováno sjednocení podnikových procesů, může být změna IS nařízena nadřazenou organizační složkou. I když tento postup je většinou ze strany podniku vnímán negativně, je důležité zohlednit přínosy v rámci celé skupiny. Za ideální považujeme stav, kdy nový IS bude vyhovovat jednotlivému podniku, tak i skupinovému zájmu.

## <span id="page-25-1"></span>**3.2 Analýza**

Jsme-li rozhodnutí změnit IS, práce začíná uvnitř podniku. Tato část často není u uživatelů populární, ale pokud chceme postupovat systematicky, nezbývá, než začít s analýzou podnikových procesů. Respektive procesů, které chceme pokrýt informačním systémem. V této části nám můžou pomoci vnitropodnikové směrnice, ISO dokumentace atd. Důležité je také sestavit tým lidí, kteří znají podnik po stránce procesní. Tuto skupinu můžeme v budoucnu využít jako klíčové uživatele při vlastní implementaci.

## <span id="page-25-2"></span>**3.3 Výběr IS – dodavatele**

Máme-li požadovaný popis procesů, můžeme začít s vlastním výběrem IS. Každá společnost může postupovat jinak. Nejběžnější formou je výběrové řízení, které může probíhat v několika kolech. Hlavní faktory výběru mohou být. Pokrytí zmapovaných procesů. Cena IS. Uživatelská přívětivost. Odezvy dodavatele při řešení problémů. Následně i některé další skutečnosti jako je možnost provázanosti s jinými systémy, jazykové mutace a určitě nelze opomenout zákaznické reference.

Nejdůležitější milník při změně IS je jeho výběr. Nezbývá než po důkladném posouzení všech kritérii zvolit sytém. Konečné slovo má zpravidla management firmy, který za společnost zodpovídá.

IS systém nutně nemusí být svázán s dodavatelem. Na trhu je několik systémů, které implementují certifikovaní partneři. Můžeme první vybrat systém a následně dodavatele. Tato možnost je výhodná i tehdy, pokud po nějaké době nejsme spokojeni s dodavatelem. IS můžeme zachovat a přejít k jinému dodavateli.

## <span id="page-26-0"></span>**3.4 Koncept implementace**

Dodavatel IS zpracuje koncept, jakým způsobem svým informačním systémem pokryje procesy ve společnosti. Tento dokument můţe být velmi rozsáhlý. Dost často se v něm setkáme s terminologií, která se používá v IS, což nemusí být pro zadavatele srozumitelné. Nezbývá než si vše nechat vysvětlit a případně předvést. Součástí konceptu by měl být podrobný časový harmonogram implementace. Dále seznam modulů, které je nutno doprogramovat. Posléze harmonogram školení.

Pokud si to vyžaduje situace, je možné pozdržet definitivní výběr IS až po této fázi.

## <span id="page-26-1"></span>**3.5 Nastavení**

V tuto chvíli začíná dodavatel dle konceptu nastavovat IS. Ze strany zadavatele musí být sestaven seznam klíčových uživatelů, kteří budou jednotlivé kroky akceptovat. Klíčový uživatel musí detailně znát proces ve firmě. Zároveň se klíčový uživatel postupně učí ovládat nový IS. Pokud nevyhovují standardní prostředky systému je nutné zbytek modulů dodělat dle požadavků zadavatele. Typickým příkladem jsou výstupní reporty.

## <span id="page-26-2"></span>**3.6 Vývoj**

Jak již bylo uvedeno, nevyhovuje-li standardní funkčnost systému, musí se přistoupit k dodatečnému vývoji. Nicméně snad každý implementační partner potvrdí, že pokud je to možné snažíme se procesy pokrýt standardním nastavením systému. Každý nový modul sebou nese vyšší zátěž na testování a opravu chyb.

#### <span id="page-26-3"></span>**3.7 Testování, školení**

Čím více uživatelů systém testuje, tím může být plynulejší start produktivního provozu. Součástí této fáze je školení. Jedná se o velmi důležitou část implementace. Neproškolená obsluha může při produktivním provozu způsobit vážné problémy. Na druhou stranu si musíme uvědomit, že uživatelé musí zároveň zvládat svoji pracovní náplň v podniku. U klíčových uživatelů se v této části předpokládá aktivní připomínkování. Motivační prostředky jsou v tuto chvíli víc než důležité.

Odsouhlasení procesů by mělo být zaprotokolováno formou integračního testu. Součástí nastavení je i definice uživatelů, kteří budou v IS pracovat. To samozřejmě včetně přístupových práv.

## <span id="page-27-0"></span>**3.8 Převzetí dat ze starého IS**

Pokud se nejedná o nově vzniklou organizaci, tak vždy přebíráme nějaké počáteční stavy z předchozího systému. Minimálně se v běžných ERP systémech importují seznamy obchodních partnerů, katalogy zboží. Po uzávěrce pohybů ve starém IS přebíráme i stavy zásob, stavy majetku, otevřené pohledávky a závazky, zůstatky na finančních účtech atd. I tyto importy je nutné předem otestovat a odsouhlasit. Pokud je datový model nového IS rozdílný od současného, může převod probíhat pomocí převodních můstků.

## <span id="page-27-1"></span>**3.9 Produkce**

Start produktivního provozu je vždy velmi náročný. Nelze očekávat, že produktivita uživatelů v novém IS, bude stejná jako dřív. Dochází k jistému útlumu, který je způsoben změnou IS. Vše je často umocněno jiným GUI, změnou pracovních postupů ale i nedůvěrou v nový IS. Nejdůležitější v této fázi je okamžitá podpora ze strany dodavatele. Čím je kratší doba, kdy se podnik dostane do svých původních kolejí, tím je implementace úspěšnější. Po 2-3 měsících můžeme přistoupit k prvnímu vyhodnocení.

## <span id="page-28-0"></span>**4 VYHODNOCENÍ IMPLEMNTACE**

## <span id="page-28-1"></span>**4.1 Vyhodnocení**

Je obtížné přesně definovat, kdy má přijít vyhodnocení funkčnosti IS. Každá firma má jiný charakter obchodu. Některé společnosti mají sezonní období, kdy se objemy dokladů zněkolikanásobí. U nich se pak se nabízí vyhodnocení až po sezoně.

První měsíce provozu jsou zpravidla nejnáročnější. Často se dodělávají ještě některé výstupní reporty pro analýzu podniku. Zároveň postupně zjišťujeme, které procesy nebyly zcela připraveny.

Je důležité si uvědomit, že každá změna je náročná hlavně pro uživatele. Pro implementačního partnera je to jenom jeden z mnoha projektů, který realizoval. Uživatelé se postupně seznamují s novým systémem. Důležitou roli opět sehrávají klíčoví uživatelé, kteří by měli shromaždovat podněty od ostatních uživatelů.

Další otázkou je, kdo má dělat vyhodnocení funkčnosti IS. A které parametry vyhodnocovat. Pro zjednodušení si rozdělíme uživatele do několika kategorií.

- Uživatel zpravidla obsluha, která zadává běžná data (objednávky, účetní doklady), zpracovává jednoduché výkazy (stav skladu, obchodní saldo)
- Management skupina, která je zodpovědná za chod firmy, často majetkově ovládá společnost
- IT pracovníci, kteří se starají o technické zabezpečení systému, vývojáři, databázoví administrátoři
- Externí ostatní uživatelé, kteří k datům přistupují např. přes webové portály, zákazníci společnosti, obchodní cestující

Pro hodnocení použijeme jednoduchou stupnici

- 0 bezvýznamné
- 1 nedůležité
- 2 důležité
- 3 zásadní

|                                                         | Uživatel       | Management     | 는              | Externí        |
|---------------------------------------------------------|----------------|----------------|----------------|----------------|
| Pořizovací cena IS, roční maintenance, cena dalšího     | $\overline{0}$ | 3              | $\overline{0}$ | $\overline{0}$ |
| vývoje                                                  |                |                |                |                |
| Rychlost zadávání dat, složitost opakujících se operací | $\overline{3}$ | $\mathbf{1}$   | $\overline{0}$ | $\overline{2}$ |
| Bezpečnost IS, přístupová práva, transakční logy        | $\mathbf{1}$   | $\overline{2}$ | $\overline{2}$ | $\mathbf{1}$   |
| Uživatelská přívětivost                                 | 3              | $\overline{2}$ | $\mathbf{1}$   | $\overline{2}$ |
| Technologická platforma, zálohování, možnost vývoje     | $\theta$       | $\overline{0}$ | 3              | $\theta$       |
| Stabilita provozu (výpadky systému)                     | $\overline{2}$ | $\overline{2}$ | $\overline{2}$ | $\overline{2}$ |
| Údržba legislativy                                      | $\overline{2}$ | $\overline{2}$ | $\Omega$       | $\theta$       |
| Spolupráce s externími systémy, (Word, Excel)           | $\overline{2}$ | $\overline{2}$ | $\overline{2}$ | $\mathbf{1}$   |
| Podpora dodavatele - rychlost odezvy                    | 3              | $\overline{2}$ | $\overline{2}$ | $\overline{0}$ |

Tab. 2: Výsledek hodnocení IS (hodnotilo 74uživatelů)

# <span id="page-29-0"></span>**4.2 Život podniku s IS**

Informační systém je zpravidla "živý organismus", který se v podniku neustále mění. A to nejenom z důvodu změn v legislativě. Dobrý IS by měl být schopný pružně reagovat na změny v podniku. Zároveň musí být dobrou informační platformou pro vyhodnocení procesů, které v podniku probíhají.

# <span id="page-30-0"></span>**II. PRAKTICKÁ ČÁST**

## <span id="page-31-0"></span>**5 IMPLEMENTACE IS SAP/R3**

## <span id="page-31-1"></span>**5.1 Vstupní požadavky**

AGROFERT vznikl 25. 1. 1993 jako s.r.o. se 4 zaměstnanci zaměřené na obchod s hnojivy.

V současnosti sdružuje AGROFERT HOLDING, a.s. více než 230 subjektů ze sektoru chemie, zemědělství, potravinářství a pozemní techniky s vlastním kapitálem převyšujícím 34 mld. Kč.

Největší skupina v českém a slovenském zemědělství a potravinářství.

Druhá největší chemická skupina v ČR.

Největší privátní zaměstnavatel v ČR (4. celkově).

Druhý největší výrobce dusíkatých hnojiv v Evropě.

Největší český investor na Slovensku a v Německu.

Skupina Agrofert patří mezi největší privátní firmy v České republice. Její konsolidovaný obrat se pohybuje kolem 100 miliard CZK ročně.

Společnost NAVOS, a.s. patří mezi největší podniky zemědělské části Agrofertu. Implementace SAP v této společnosti byla zvolena z důvodu nejširšího spektra podnikových procesů v rámci skupiny Agrofert. Moje úloha v celém projektu byla vést projekt za společnosti NAVOS, a.s., ZZN Pomoraví a.s., AFEEDCZ, a.s. Dále jsem koordinoval spuštění implementace v Agropodniku Trnava, a.s.(SK).

## <span id="page-31-2"></span>**5.2 Proč právě SAP?**

Zemědělská větev, která čítá cca 20 podniků, byla charakterizována značnou roztříštěností informačních systémů. Tyto podniky jsou typické přímou obchodní vazbou na zemědělské prvovýrobce. Stručně bychom mohli popsat jejich činnost následovně.

- Výkup zemědělských komodit
- Následné zpracování a skladování komodit
- Prodej hnojiv a agrochemikálií
- Výroba krmných směsí pro živočišnou výrobu
- Prodej a servis zemědělské techniky
- Prodej ošetřených komodit k dalšímu zpracování (mlýny, methylester)
- Prodej PHM
- Prodej osiv
- Skladování pro Státní zemědělský intervenční fond
- Skladování státních hmotných rezerv
- Ostatní služby zákazníkům

V některých podnicích typu ZZN (zemědělské zásobování a nákup) byl zaveden systém WES od společnosti ZZNet, která se úzce specializuje již několik let na podniky ZZN. Nutno zdůraznit, že tento systém pokrýval nejenom standardní obchodní procesy, ale má integrované i specializované moduly pro váhu, laboratoř, propojení na výrobní technologie VKS(výrobna krmných směsí), modul pro živočišnou výrobu atd... Uvedený systém byl provozován na databázové platformě Firebird. Jako tenký klient byl používán Microsoft Terminal Server. Funkčnost systému byla pro podniky dostačující. Klady a zápory jsou shrnuty v následující tabulce. Nejedná se o podrobnou analýzu. Jde o několikaleté zkušenosti s provozem IS WES.

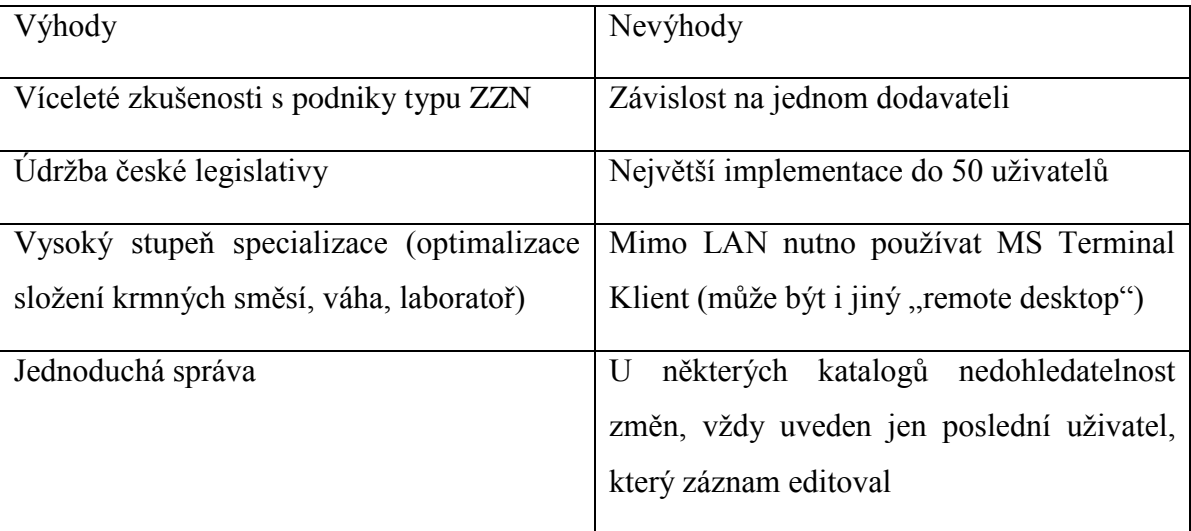

Tab.3: Hodnocení IS WES

Velké podniky ve skupině Agrofert již několik let používají systém SAP stejně jako i centrála holdingu. Zkušenosti s tímto systémem prokázaly, že jde o velmi robustní platformu, která je schopná zvládnout tisíce uživatelů. Navíc v každém větším podniku ze skupiny existují odborníci, kteří systém nejenom udržují, ale jsou schopni dělat i vývoj dalších modulů. Otázkou tedy nebylo, jestli SAP nebo jiný IS, ale spíše jak systém nastavit, aby vyhovoval specifickým požadavkům ZZN. Samozřejmě náklady na pořízení a provoz nesměly být vyšší než na současný IS.

## <span id="page-33-0"></span>**5.3 Postup implementace – metodologie ASAP**

Účelem metodiky ASAP - Accelerated SAP je pomáhat při implementaci a vývoji systému SAP. Cílem ASAP je optimalizovat čas, lidi, kvalitu a ostatní zdroje při zavádění systému. Postup se skládá z pěti základních fází. Tato metodika byla používána i ve skupině Agrofert při implementaci SAP-ZZN.

## <span id="page-33-1"></span>**5.3.1 1. Příprava projektu (Project preparation)**

V tomto kroku je nutné definovat přesnou strukturu zúčastněných lidí. Do projektu je nutné zahrnout nejenom IT oddělení, ale hlavně klíčové uživatele, zástupce managementu, vedoucího projektu a dohledový výbor. Tato fáze má za úkol přípravu a plánování projektu. Definovat jednotlivé fáze, rozpočítat finanční a lidské zdroje.

Ve společnosti Navos, byla sestavena následující struktura řízení projektu.

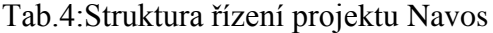

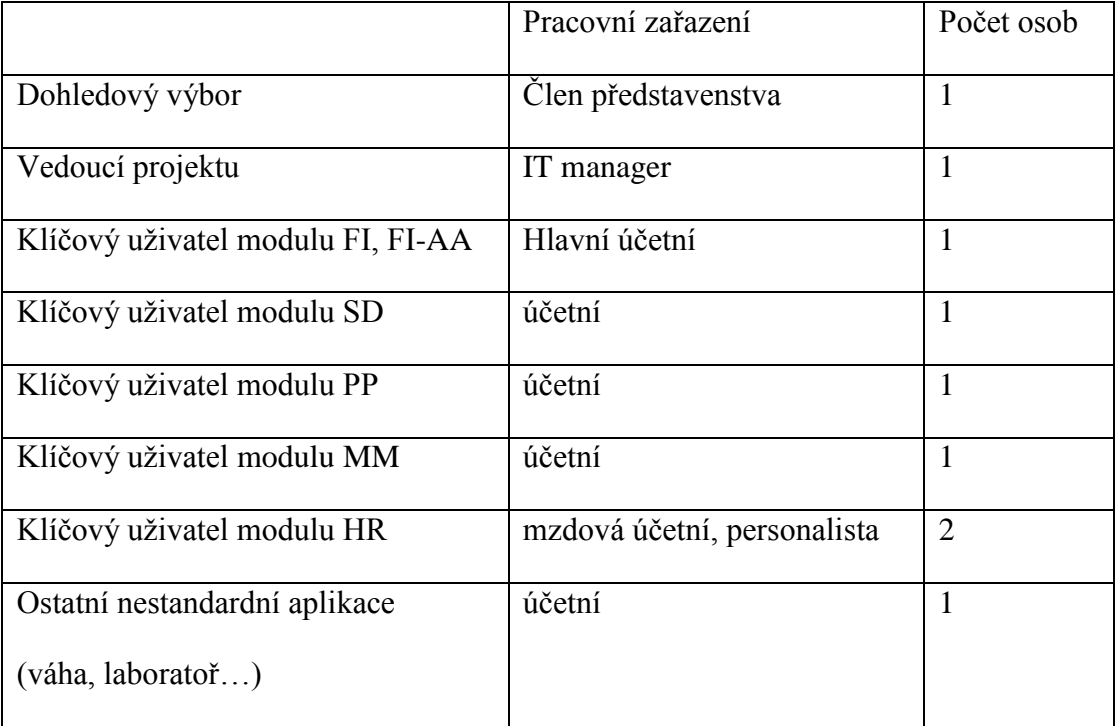

Předběžný časový harmonogram pro společnost Navos vypadal následovně.

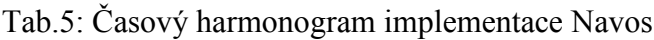

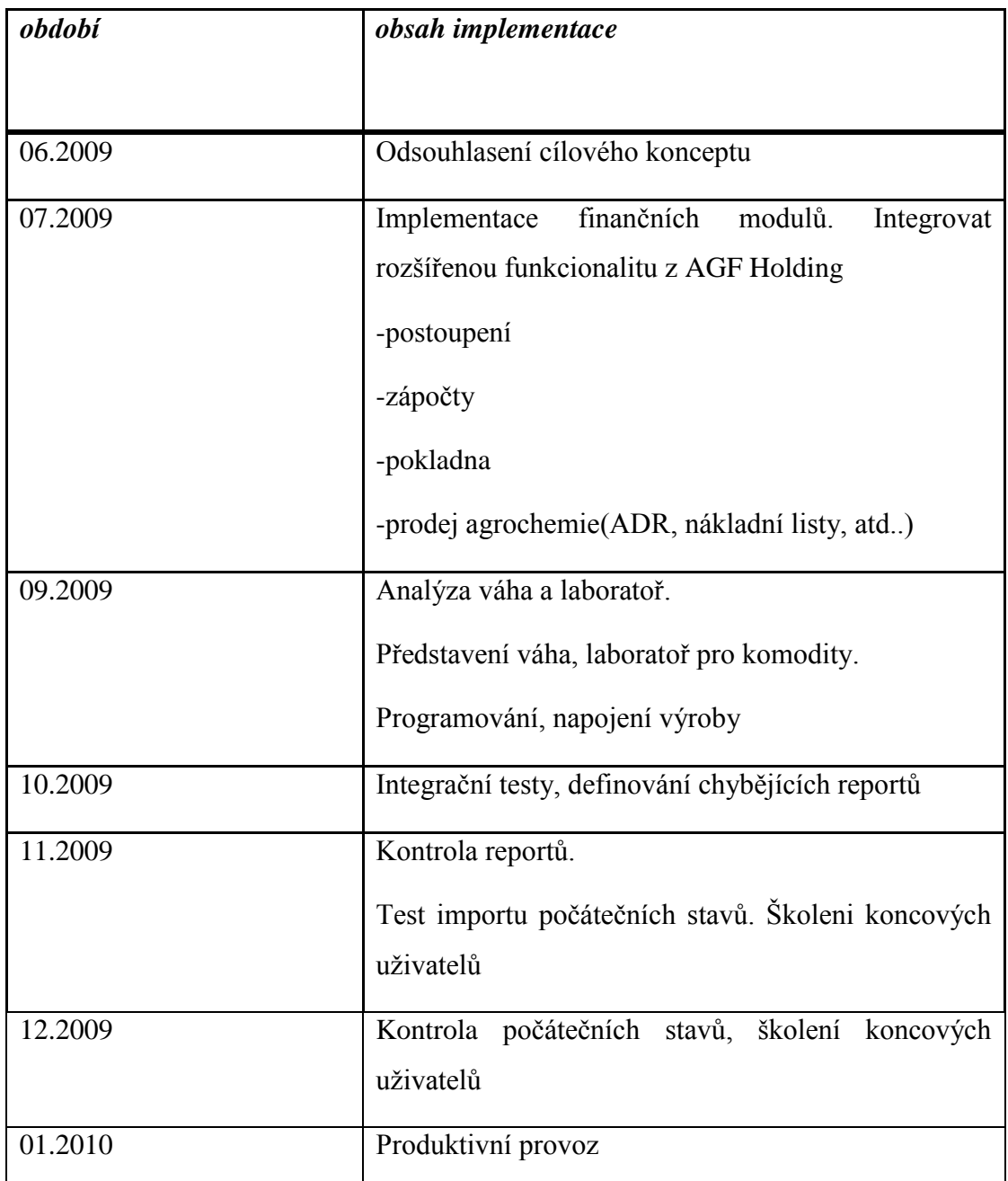

## <span id="page-34-0"></span>**5.3.2 2. Cílový koncept (Business Blueprint)**

Tento zpravidla velmi rozsáhlý dokument (Navos 160 stran), detailně popisuje všechny vnitropodnikové procesy. Všechny struktury podniku musí být převedeny do struktur IS SAP. Jedna z nejdůležitějších věcí je proškolení implementačního týmu s terminologií, kterou používá SAP.

Po jednání klíčových uživatelů s konzultanty SAP byly navrženy následující struktury.

- Účetní okruh: NAVOS, a.s.
- Pracovní úsek: 52 pracovních úseků, dle jednotlivých činností
- Účty hlavní knihy: dle rozsahu současné účetní osnovy a dle doporučení mateřské společnosti
- Druhy účetních dokladů, znaky DPH a ostatní parametry FI
- Nákladová střediska a profit centra
- Závody: 21 závodů dle lokalit
- 1 nákupní organizace
- 1 prodejní organizace
- Skupina nákupu: 15 dle jednotlivých odvětví
- 5 cest odbytu
- 16 oborů pro jednotlivé druhy materiálu
- Expediční střediska dle závodů

## <span id="page-35-0"></span>**5.3.3 3. Realizace (Realization)**

Po odsouhlasení cílového konceptu nastává fáze realizace. V tuto chvíli realizační tým odborníků SAP nastavuje dle cílového konceptu všechny struktury a procesy. Nastavení se provádělo ve vývojovém systému, odkud se transportují do testovacího systému. V testovacím systému měli klíčoví uživatelé za úkol testovat jednotlivé procesy. Pro uživatele jde o značně náročnou činnost. V této fázi neznají detailně nový IS, zároveň se potýkají s nedostatkem základních dat. Nejdříve se musí založit dodavatelé, odběratelé, záznamy materiálu a samozřejmě vše s návazností na finanční účetnictví.

Zároveň během testování probíhalo programování nestandardních modulů viz. kapitola 5.7.

## <span id="page-35-1"></span>**5.3.4 4. Příprava produktivního provozu (Fianal Preparation)**

Do přípravy produktivního provozu musíme zahrnout import počátečních stavů. Ve společnosti Navos se jednalo o následující oblasti. Některé části se prováděly v prvních týdnech produktivního provozu. Jde zejména o počáteční stavy, které je možné provést až po účetních uzávěrkách starého období.

- Účetní osnova, byla provedena konverze ze stávajícího 6-ti místného čísla účtu na 9-ti místné číslování (dle metodiky Agrofert), následný import obratů a počátečních stavů
- Seznam dodavatelů a odběratelů, konverze na nová čísla partnerů (dle metodiky Agrofert), následný import otevřených saldokontních položek
- Seznam materiálu, konverze na číslování Agrofert, následný import počátečních stavů jednotlivých skladů

Před produktivním provozem byly rovněž provedeny integrační testy, kde klíčoví uživatelé otestovali základní procesy. Výsledek testů se všemi připomínkami byl zaprotokolován.

Těsně před produktivním provozem musí proběhnout zaškolení všech ostatních uživatelů. Během mojí několikaleté praxe se mi osvědčilo školit cca 1-2 měsíce před ostrým startem. Dřívější školení nemá pro uživatele význam. Školení prováděli klíčoví uživatelé pod dohledem SAP konzultantů. V této době již samozřejmě není možné zásadně měnit jednotlivé procesy a jejich nastavení. Rovněž dokumentaci pro koncové uživatele zpracovávali klíčoví uživatelé.

## <span id="page-36-0"></span>**5.3.5 5. Zahájení a podpora provozu (Go Live and Support)**

Vzhledem k fůzi společnosti Navos k 1. 1. 2010 byl produktivní provoz po důkladném zvážení odložen na 1. 5. 2010. Změna ERP systému v průběhu roku sebou přináší i některá úskalí. Datové struktury informačních systému se u každého výrobce liší. Pokud zpracováváme roční výkazy, může docházet k problémům. Udělat jakoukoli roční analýzu ze dvou ERP může znamenat spoustu převodových můstků.

## <span id="page-37-0"></span>**5.4 Nadnárodní systém – různé měny**

Prvním úkolem nad rámec implementace ve společnosti Navos byla nutnost zajistit společné výkaznictví pro další podniky, které nemají sídlo v České republice.

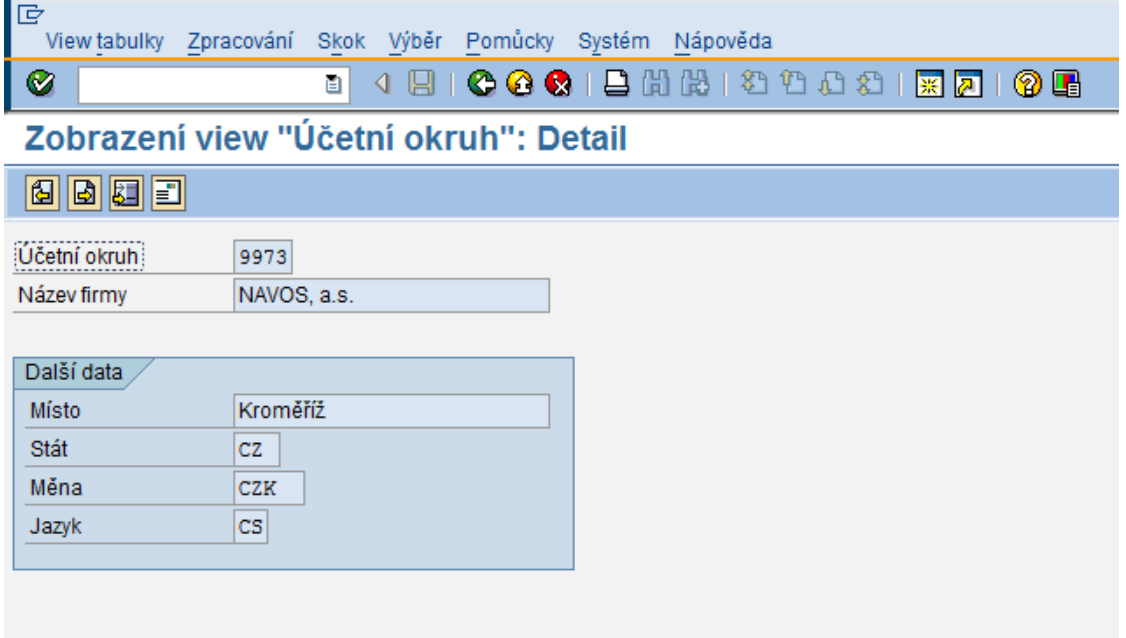

Obrázek 2. Základní konfigurace účetního okruhu

V současné době na systému pro zemědělské podniky pracuje 15 společností, Hlavně z České a Slovenské republiky. Pochopitelně se využívá národní měna CZK a EUR. Každá společnost vede primárně své výkaznictví v národní měně. Systém SAP umožňuje nastavit 3 paralelní měny pro každou společnost (obr. 4). Jako první měna je vždy národní měna společnosti. Jako druhá je CZK (sídlo mateřské společnosti Agrofert je v České republice). 3. firemní měna je vzhledem k předpokládanému přechodu na EUR nastavena na EURO. Díky tomu paralelnímu zpracování je možné všechny účetní doklady zobrazit v několika měnách (obr.3). Tento způsob se během provozu osvědčil a nebyly s ním žádné problémy. Pouze je nutné dbát zvýšené opatrnosti při zakládání dalších účetních okruhů. Zpravidla se totiž provádí kopírování stávajícího okruhu do nového.

Většina finančních výkazů z modulů FI podporuje zobrazení všech tří měn. U některých výkazů z modulu MM(skladové hospodářství) tato podpora chybí.

| le<br>Doklad Zpracování Skok Dodatky<br>Prostředí<br>Nastavení<br>Systém Nápověda |                        |            |                        |                                   |                    |                          |                   |                          |                  |                          |                 |                          |   |                                |  |
|-----------------------------------------------------------------------------------|------------------------|------------|------------------------|-----------------------------------|--------------------|--------------------------|-------------------|--------------------------|------------------|--------------------------|-----------------|--------------------------|---|--------------------------------|--|
| Ø<br>000120212002187105<br>4 H<br>o                                               |                        |            |                        |                                   |                    |                          |                   |                          |                  |                          |                 |                          |   |                                |  |
| Zobrazení dokladu: Vstup view hlavní knihy<br>熨                                   |                        |            |                        |                                   |                    |                          |                   |                          |                  |                          |                 |                          |   |                                |  |
| B View pořízování B Jiný ledger                                                   |                        |            |                        |                                   |                    |                          |                   |                          |                  |                          |                 |                          |   |                                |  |
| View pořizování                                                                   |                        |            |                        |                                   |                    |                          |                   |                          |                  |                          |                 |                          |   |                                |  |
| Císlo dokladu                                                                     |                        |            | 4020021601             | Účetní okruh                      | 9973               | Fiskální rok             |                   | 2010                     |                  |                          |                 |                          |   |                                |  |
| Datum dokl                                                                        |                        |            | 11.11.2010             | Datum účtování                    | 11.11.2010         | Období                   |                   | 11                       |                  |                          |                 |                          |   |                                |  |
| Reference                                                                         |                        |            | 7240021730             | Č.přek.úč.okruh                   |                    |                          |                   |                          |                  |                          |                 |                          |   |                                |  |
| Měna                                                                              |                        | <b>CZK</b> |                        | Texty existují                    | п                  |                          | Skup.ledgerů      |                          |                  |                          |                 |                          |   |                                |  |
|                                                                                   |                        |            |                        |                                   |                    |                          |                   |                          |                  |                          |                 |                          |   |                                |  |
| Ledger OL                                                                         |                        |            |                        |                                   |                    |                          |                   |                          |                  |                          |                 |                          |   |                                |  |
| Dokl.                                                                             |                        |            | 4020021601             | Fiskál.rok                        | 2010               | Období                   |                   | $ 11\rangle$             |                  |                          |                 |                          |   |                                |  |
|                                                                                   |                        |            |                        |                                   |                    |                          |                   |                          |                  |                          |                 |                          |   |                                |  |
|                                                                                   |                        |            |                        |                                   |                    |                          |                   |                          |                  |                          |                 |                          |   |                                |  |
| q                                                                                 | 의문<br>la               |            | 国冒<br>$\Sigma$ io      | 強面                                |                    |                          |                   |                          |                  |                          |                 |                          |   |                                |  |
| Ú                                                                                 | Pol PolL               |            | Ú Z Účet               | Označení                          | Částka F           | FMě                      | Částka-FM2 FMě    |                          | Částka-FM3 FMě   |                          | Částka Měna     |                          | D | Datum valuty MěPla Měna        |  |
| 9973                                                                              | 000001 40              |            | 315500300              | Ost.pohl. hotovostní              | 199.00             | <b>CZK</b>               | 199.00            | CZK                      | 8.09             | <b>EUR</b>               | 8.09            | <b>EUR</b>               |   | 11.11.2010                     |  |
| $\overline{2}$                                                                    | 000002 50              |            | 601000100<br>343011011 | Tržby za vl.výrobky               | 114.83-            | <b>CZK</b>               | 114.83-           | <b>CZK</b>               | $4.66 -$         | <b>EUR</b>               | $4.66 -$        | <b>EUR</b>               |   | 64 11.11.2010<br>64 11.11.2010 |  |
| 3                                                                                 | 000003 50<br>000004 40 |            | 648000001              | DPH výs. S%<br>Haléřové vvrovnání | $18,10-$           | <b>CZK</b><br><b>CZK</b> | $18.10 -$<br>0.10 | <b>CZK</b><br><b>CZK</b> | $0.74 -$         | <b>EUR</b><br><b>EUR</b> | $0.74 -$        | <b>EUR</b><br><b>EUR</b> |   | 64 11.11.2010                  |  |
| 4<br>5                                                                            | 000005 50              |            | 601000100              | Tržby za vl.výrobky               | 0, 10<br>$66.17 -$ | <b>CZK</b>               | $66.17 -$         | <b>CZK</b>               | 0,00<br>$2.69 -$ | <b>EUR</b>               | 0,00<br>$2,69-$ | <b>EUR</b>               |   | 64 11.11.2010                  |  |
| 6                                                                                 | 000006 50              |            | 139002080              | Zboží na cestě komp.              | 114.83-            | <b>CZK</b>               | 114.83-           | <b>CZK</b>               | $4.66 -$         | <b>EUR</b>               | $4.66 -$        | <b>EUR</b>               |   | 11.11.2010                     |  |
| 7 <sup>7</sup>                                                                    | 000007 40              |            | 613000100              | Změna stavu výrobk                | 114,83             | <b>CZK</b>               | 114,83            | <b>CZK</b>               | 4.66             | <b>EUR</b>               | 4.66            | <b>EUR</b>               |   | 11.11.2010                     |  |
|                                                                                   |                        |            |                        |                                   |                    |                          |                   |                          |                  |                          |                 |                          |   |                                |  |

Obrázek 3. Zobrazení účetního dokladu ve 3 měnách.

| lG<br>View tabulky                    | Zpracování<br>Skok Výběr Pomůcky Systém                             | Nápověda                        |
|---------------------------------------|---------------------------------------------------------------------|---------------------------------|
| Ø                                     | ∢<br>Н<br>囼                                                         | <b>00012HH11111117</b> 1<br>0 F |
|                                       | Zobrazení view "Řízení dodatečných firemních měn pro účetní okruh": |                                 |
| 日日日                                   |                                                                     |                                 |
| Účetní okruh                          | 9973<br>NAVOS, a.s.                                                 |                                 |
|                                       |                                                                     |                                 |
| 1. firemní měna                       |                                                                     |                                 |
| TypMeny/Oc<br>10                      | Měna účetního okruhu                                                | Měna<br>CZK                     |
| Ocenění<br>Ō.                         | Legální ocenění                                                     |                                 |
| M<br>Typ kurzu                        | Standard.přepočet ke kurzu střed                                    |                                 |
| $\mathbf{1}$<br>Vých.měna             | Výstupní přeúčtování z měny transakce                               |                                 |
| DrDatPřepč<br>$\overline{\mathbf{3}}$ | Datum přepočtu                                                      |                                 |
|                                       |                                                                     |                                 |
| 2. firemní měna                       |                                                                     |                                 |
| TypMeny/Oc<br>50                      | Indexová měna                                                       | Měna<br><b>CZK</b>              |
| Ō<br>Ocenění                          | Legální ocenění                                                     |                                 |
| M<br>Typ kurzu                        | da)tandard.přepočet ke kurzu střed                                  |                                 |
| Vých.měna<br>$\mathbf{1}$             | Výstupní přeúčtování z měny transakce                               |                                 |
| DrDatPřepč<br>3                       | Datum přepočtu                                                      |                                 |
|                                       |                                                                     |                                 |
| 3. firemní měna                       |                                                                     |                                 |
| TypMeny/Oc<br>40                      | Tvrdá měna                                                          | Měna<br><b>EUR</b>              |
| Ocenění<br>٥                          | Legální ocenění                                                     |                                 |
| M<br>Typ kurzu                        | Standard.přepočet ke kurzu střed                                    |                                 |
| Vých.měna<br>$\mathbf 1$              | Výstupní přeúčtování z měny transakce                               |                                 |
| DrDatPřepč<br>$\overline{3}$          | Datum přepočtu                                                      |                                 |
|                                       |                                                                     |                                 |

Obrázek 4. Nastavení jednotlivých měn je v customizing

**39**

## <span id="page-39-0"></span>**5.5 Jazykové mutace**

Systém SAP R/3 je nadnárodní produkt. Což znamená, že pro jednotlivé jazyky stačí doinstalovat jazyky uživatelského rozhraní. Při přihlášení si uživatel vždy volí jazyk přihlášení. Pokud, je jazyk nainstalován, uživatelské rozhraní se přepne do daného jazyka. Tímto způsobem mohou na systému pracovat uživatelé různých zemí. Na obrázku je ukázka správy jazyků.

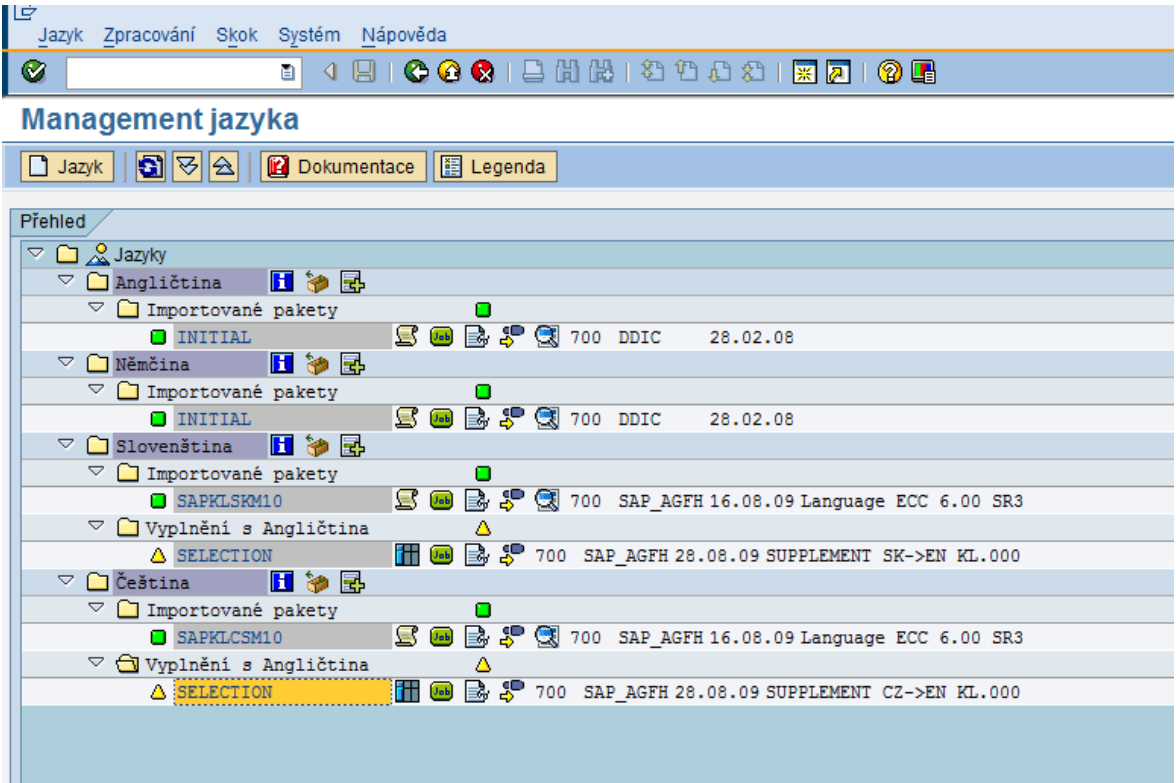

Obrázek 5. Správa jazyků v customizing

U programů, které jsou dodělány za pomocí ABAP na tuto vícejazyčnost musíme myslet. Pokud používáme jakékoli textové řetězce. Je nutné je definovat ne jako prostý textový řetězec, ale jako textový prvek. Kaţdý program se skládá z následující dílčích objektů.

- Zdrojový text vlastní kód v jazyce ABAP
- Varianty jednotlivé varianty pro výběrové obrazovky
- Vlastnosti vlastnosti programu (název, typ, status)
- Dokumentace nápověda k programu
- Textové prvky textové prvky, výběrové texty, nadpisy sestav

Všechny objekty mimo vlastní zdrojový text je nutné udržovat v jazycích, které používáme. Překlad objektů nemusí nutně provádět programátor. Ukázka kódu

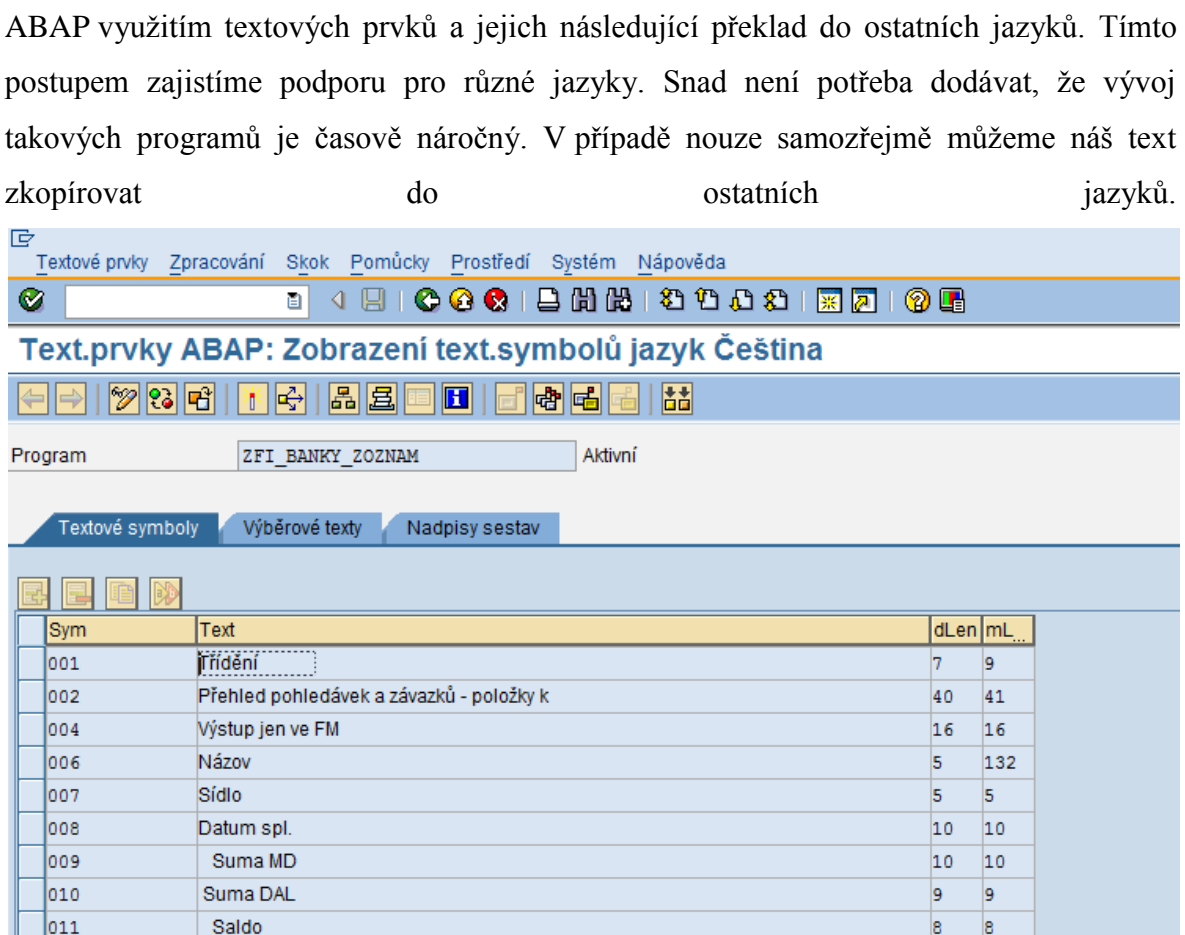

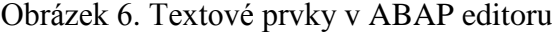

Ve Ihůtě

Po Ihůtě

Var.symbol

S

 $\mathsf{k}$ 

012

013

014

015

 $|016$ 

Další část, kterou bylo nutné nastavit, jsou tiskové výstupy dokladů. Překlad vlastních statických textů je vyřešen pomocí výše uvedených ABAP nástrojů. V obchodním styku se zahraničním partnerem je někdy vyžadován nejen překlad vlastního formuláře (faktura, dodací list, přepravní list), ale i překlad vlastních položek dokladu. Jednotlivé řádky dokladů jsou tvořeny položkami z kmenových záznamů materiálu. KZM podporuje překlady názvů. V doplňkových datech definujeme texty pro jednotlivé jazyky. Tyto překlady udržuje uživatel, který zakládá KZM. Při tvorbě prodejních dokladů se do jednotlivých položek dokladu použije text dle jazyka, který má nastavený zadavatel zakázky. Nastavení jazyka komunikace se provádí ve všeobecných datech odběratele.To znamená, že pokud na jednom systému SAP pracuje více účetních okruhů (firem) nemůže si každá společnost definovat svůj vlastní jazyk komunikace. Na příklad odběratel XY má definovaný jazyk komunikace angličtina. V účetním okruhu Navos uživatel vystavuje

 $|12\rangle$  $|12$ 

12  $|12$ 

10  $|10$ 

 $\mathbf{1}$  $\vert$ 1

 $\overline{1}$  $|1$ 

prodejní doklad, položky se navrhnou v anglickém jazyce. Pokud ale chceme vytvořit prodejní doklad v jiném jazyce z jiného účetního okruhu, musíme změnit nastavení na kmenovém záznamu odběratele. Toto nastavení, ale bude platné pro všechny účetní okruhy v celém systému. Tato logika je pro uživatele nevyhovující, musí vstoupit do každé položky a texty položek přepsat ručně. Zatím se nenašel žádný standardní postup jak tento problém vyřešit. Neustálé přepínání jazyku komunikace na kmenovém záznamu odběratele je nevyhovující. Při tisku dokladu je možné použít texty z KZM dle jazyku zprávy, což řeší tisk dokladů.

| E<br>Materiál Zpracování Skok Prostředí Systém Nápověda                                   | <b>HOM CV</b>              |
|-------------------------------------------------------------------------------------------|----------------------------|
| Ø                                                                                         |                            |
| <b>WE Zobrazení materiálu 400023 (Rostlinné a živočišné pr.)</b>                          |                            |
| <b>B</b> ← Hlavní data                                                                    |                            |
| Krátké texty<br>Měrné jednotky<br>Doplňková EANs<br>Data dokumentu<br>Text základn<br>国国俚 |                            |
|                                                                                           |                            |
| $\boxed{\text{c}}$<br>400023<br>Materiál                                                  |                            |
| m<br>Krát.text materiálu<br>Jazyk                                                         |                            |
| PŠENICE KRMNÁ<br>►<br><b>cs</b>                                                           |                            |
| ⋤<br>DE<br><b>FUTTER WEIZEN</b>                                                           |                            |
| <b>EN</b><br><b>FEEDING WHEAT</b>                                                         |                            |
| PŠENICA KŔMNA<br><b>SK</b>                                                                |                            |
|                                                                                           |                            |
|                                                                                           |                            |
|                                                                                           |                            |
|                                                                                           |                            |
|                                                                                           |                            |
|                                                                                           |                            |
|                                                                                           |                            |
| $\frac{\blacksquare}{\blacksquare}$                                                       |                            |
|                                                                                           |                            |
|                                                                                           |                            |
| Záznam<br>$1 \quad z \quad 4$                                                             |                            |
|                                                                                           |                            |
|                                                                                           |                            |
|                                                                                           |                            |
|                                                                                           |                            |
|                                                                                           |                            |
|                                                                                           | D AZT (1) 100 图 agro71 INS |

Obrázek 7. Překlady základních kmenových dat materiálu

## <span id="page-41-0"></span>**5.6 Centrální výkaznictví**

Jedním z hlavních důvodů sjednocování IS ve skupině Agrofert je zjednodušit centrální výkaznictví jednotlivých společností. Jak již bylo uvedeno výše na "zemědělském" systému SAP pracuje několik účetních okruhů z různých států.

#### <span id="page-42-0"></span>**5.6.1 Finanční analýzy**

Systém SAP R3 umožňuje provádět finanční analýzy napříč všemi účetními okruhy. Z pohledu databáze jsou všechny účetní záznamy uloženy v jedné tabulce. Pole číslo účetního okruhu určuje příslušnost k dané firmě. Díky této struktuře není problém tvořit jakékoli výkazy za všechny společnosti. Pokud, budeme chtít například hodnotu zásob všech společností, stačí zjistit stav účtů 132 bez omezení účetního okruhu. Je-li rozdílná účetní měna, musíme výkaz zobrazit za jednotnou druhou nebo třetí měnu. Celý proces je samozřejmě ošetřen přístupovými právy. Běžný uživatel ze společnosti nemůže nahlížet do účetních dat jiné společnosti. V modulech FI jsou základní strukturou účty hlavní knihy. Jejich nastavování probíhá na úrovni účetního okruhu. V praxi to znamená, že každá společnost si aktivuje a nastaví jenom ty účty, které potřebuje pro svoji činnost. Účtování na jednotlivé analytické účty samozřejmě musí podléhat společné metodice. Jednotlivé účetní okruhy si řídí i rozsah období, do kterých můžou uživatelé účtovat. Zpravidla se jedná o měsíce.

Další frekventovanou oblastí kontrol je obchodní saldo. Tedy závazky a pohledávky plynoucí z obchodního styku. V systému SAP se záznamy obchodního salda mimo účetních záznamů ukládají i do tzv. vedlejších knih. Jedná se o účetnictví dodavatelů (FI-AP) a účetnictví odběratelů (FI-AR). V případě fakturace je pořízen záznam do hlavní účetní knihy na příslušný účet a současně vytvořen záznam ve vedlejší knize. Vše samozřejmě s příslušností k danému účetnímu okruhu. I ve vedlejších knihách můžeme provádět analýzy za všechny účetní okruhy. Tímto způsobem rychle vypočítáme obchodní saldo nejen našeho účetního okruhu, ale můžeme rychle zjistit celkové závazky nebo pohledávky. Jak již bylo uvedeno výše, všechny společnosti, které pracují v zemědělském systému SAP patří pod majetkovou strukturu Agrofert. Pro obchodní oddělení je velmi důležité zjistit okamžitý stav například pohledávek vůči "rizikovému" partnerovi. V době kdy každá ze společností používala jiný informační systém se tyto analýzy, musely složitě exportovat ze všech systémů. V centrále agregovat a vyhodnocovat. Vše mělo samozřejmě svůj časový průběh. A zjistit tak celkové aktuální saldo bylo takřka nemožné. V současné době je toto vyhodnocení on-line k dispozici všem, kteří mají oprávnění pracovat s více účetními okruhy. Celá evidence se opírá o kmenové záznamy odběratel a dodavatele (KZO, KZD). KZO i KZD mají společná data pravšechny účetní okruhy (číslo, adresa, IČO). Naopak pohledy za účetní organizaci si udržuje každá společnost sama. Systémově jsou KZO a KZD řešeny několika tabulkami, pro příklad uvádím část databázové struktury

KZO. Hlavní data jsou v tabulce KNA1. Data jednotlivých účetních okruhů jsou v tabulce KNB1. Tabulka KNB1 je propojena s KNA1 přes pole KUNNR(číslo odběratele). Podobně jako data jednotlivých účetních okruhů jsou organizována i data prodejní organizací. Jedná se o tabulku KNVV opět propojenou přes KUNNR na všeobecná data KNA1.

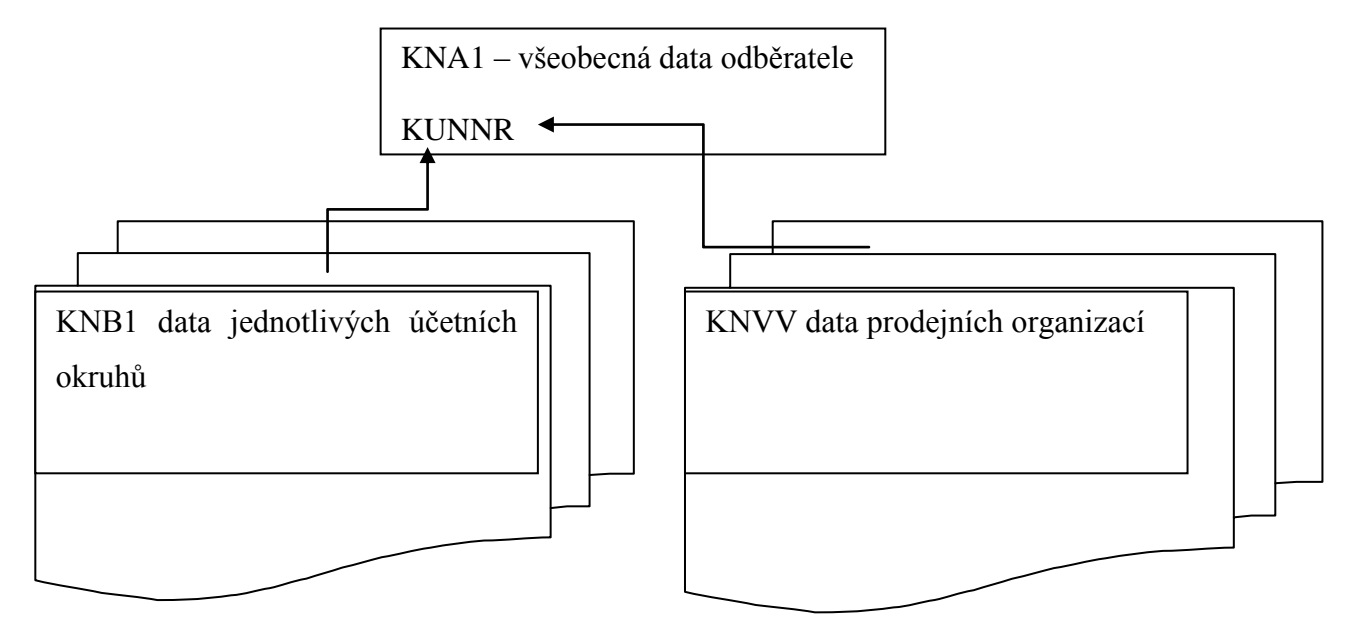

Obrázek 8. Datová struktura kmenového záznamu odběratele

Ekonomické oddělení mělo požadavek na hlídání maximální hodnoty pohledávek. Pro hlídání jsme využili řízení úvěru ze SAP. Řízení úvěru probíhá přes tzv. oblast kontroly úvěru. Oblast kontroly úvěru lze vytvořit za účetní okruh, coţ umoţní jednotlivým okruhům definovat maximální hodnotu úvěru za jednotlivé odběratele. Zajímavostí systému SAP je že můžeme oblast kontroly úvěru nastavit i za několik účetních okruhů. Tímto způsobem můžeme nastavit horní hranici objemu pohledávek za celou skupinu firem pracujících v zemědělském systému. Jedinou nevýhodou nastavení hodnoty úvěru je, ţe systém pracuje pouze s pohledávkami a není schopen zohlednit hodnotu otevřených závazků. Pokud tedy s obchodním partnerem existují otevřené závazky i pohledávky, oblast kontroly úvěru hlídá pouze hodnotu pohledávek.

#### <span id="page-43-0"></span>**5.6.2 Analýzy zboží**

Finanční vyjádření nám nemusí vždy poskytnout dostatek informací. Vyhodnocení realizovaných obchodů často provádíme i za jednotlivé komodity, se kterými obchodujeme. Tak jako finanční operace rozdělujeme dle jednotlivých účetních okruhů, z pohledu zboží dělíme podnik na jednotlivé závody. Základním prvkem je kmenový záznam materiálu (KZM). Stručný popis KZM je uveden v teoretické části. Úkolem implementace ve společnosti Navos bylo navržení struktur závodů. Závody byly rozvrženy dle jednotlivých významných lokalit. Pokud je v dané lokalitě výrobní závod krmných směsí, byl rovněž oddělen od obchodních závodů. Základním požadavkem managementu bylo oddělené oceňování komodit po závodech. Nákup zboží si každý závod provádí sám a to i za různé ceny. Tyto ceny nebylo žádoucí průměrovat za celý podnik ale za jednotlivé závody. Tento požadavek byl splněn pomocí customizing- úroveň ocenění je závod. Snad jedinou nevýhodou je, že tato volba je na úrovni systému. Všechny firmy pracující v zemědělském systému tedy musí používat úroveň ocenění na závod. Další strukturou v modulech MM je sklad. Sklad je podřízen závodu. Seznamy jednotlivých skladů byly založeny dle požadavku podniku. Účetní oddělení požadovalo rozdílné účtování o zásobách na jednotlivých závodech. Jednoduchý příklad je na příklad pšenice. Na závodu, který ji nakupuje a prodává je skladová zásoba vedena na účtech 132, ale na závodech, které ji zpracovávají do krmných směsí, musí být vedena skladová zásoba na účtech 112. Vzhledem k tomu ţe se účtování nastavuje na KZM dle jednotlivých závodů bylo možné použít jeden KZM pro celý podnik. Data účetnictví jsou definována za každý závod odděleně. Při převodu zásoby ze závodu obchodního do závodu výrobního proběhne automatické odúčtování z účtů zásob(132) na účty materiálu(112). Veškeré nákupy probíhají přes nákupní organizaci. Ta byla založena pro celý podnik jedna. Díky jednotné metodice číslování KZM je na všech závodech materiál stejně označen. Abychom umožnily rychlé analýzy za všechny společnosti pracující v zemědělském systému, je KZM shodný pro všechny podniky. V praxi to znamená, že např: ječmen má stejné číslo v Navosu, ale i v dalších podnicích. Jedinou podmínkou jsou stejná základní data, ve kterých máme číslo, základní měrnou jednotku, texty. Účtování a ostatní parametry si udržuje každá firma dle svých metodik. Tato struktura se velmi osvědčila. V současné době, pokud chceme získat stav zásob zemědělských komodit za všechny společnosti, stačí jedna tisková sestava. Dříve se musela data složitě získávat z jednotlivých společností a exportovat pro centrální vyhodnocení. Tak jako u finančních analýz i zde docházelo k delšímu časovému vyhodnocení. Tato konsolidace přináší řadu výhod. Pokud na příklad poptáváme jakékoli zboží a máme-li přístup do skladových zásob ostatních podniků,

můžeme zjistit jejich stav. Následný nákup potom nemusí probíhat od externích firem, ale můžeme nakupovat od společností ve skupině.

Konsolidovaná data jsou používána při centrálních výběrových řízeních. Stejně můžeme používat analýzy na straně prodeje. Snadno vyhodnocovat marže dle jednotlivých závodů. Ale i detailně za jednotlivé zákazníky.

Podobně jako zboží se v SAP chovají i prodávané služby. Musíme je nejprve založit jako KZM, který není skladován. Na příklad je založena služba skladování, jako měrnou jednotku použijeme tunu. Výsledkem je přehled za všechny závody i ostatní podniky.

## <span id="page-45-0"></span>**5.7 Odvětvová řešení pro ZZN**

#### <span id="page-45-1"></span>**5.7.1 Váha**

Podniky typu ZZN mají některá svá specifika, která nebylo možné pokrýt pomocí customizing SAP. Prvním je evidence nákladní váhy.

Při nákupu zemědělských komodit od prvovýrobců probíhá návoz zpravidla přímo z pole. Vozidlo přijede na váhu, zaevidují se hmotnosti a je odebrán vzorek komodity. Tato vážní evidence byla doprogramována pomocí ABAP jako další modul. Evidují se hmotnosti, typ materiálu, SPZ, řidič, dodavatel. Vážní evidence nevstupuje do skladových zásob ani do účetnictví.

#### <span id="page-45-2"></span>**5.7.2 Laboratoř**

Zpravidla se v prostorách váhy provádí odběr vzorku komodity. Laboratoř okamžitě určuje základní parametry vlhkost a nečistoty. Tyto hodnoty určují přesné zařazení komodity. Zejména u pšenice, která se rozděluje na potravinářskou nebo krmnou. Toto přesné určení je jeden z důvodů, proč nemůže být na základě vážního lístku zboží přímo účtováno na sklad. V době vážení ještě přesně nevíme, o jaké zboží se jedná. Následně laboratoř určuje i další parametry (škůdci, pach, pádové číslo, dusíkaté látky). Všechny tyto parametry se zaznamenávají do modulu laboratoř.

#### <span id="page-45-3"></span>**5.7.3 Přepočty hmotností**

Z výsledků laboratoře se vypočítá tzv. čistá hmotnost. Jde o matematický přepočet na základě vlhkosti a nečistot. Komodity se čistí a suší, čímž se zmenšuje jejich hmotnost. Tato čistá váha je vykupována od prvovýrobce. V době, kdy známe čistou hmotnost, můžeme zásobu naskladnit pomocí standardních prostředků systému SAP na sklad. Samozřejmě probíhá standardní účtování i do financí. Přepočet hmotností je dalším důvodem, proč nelze zboží naskladňovat dříve.

## <span id="page-46-0"></span>**5.8 Rozšíření do dalších společností**

Procesy ve všech podnicích typu ZZN, jsou velmi podobné. To umožnilo většinu funkcionality ze společnosti Navos ponechat a využít v dalších účetních okruzích. Vzhledem k tomu, že další účetní okruhy pracují na stejném systému, můžeme využít i velkou část customizingu. Pro každou novou společnost se musí založit nový účetní okruh, nastavit konta účetní osnovy, založit závody a sklady. Založit prodejní a nákupní organizace a další parametry pro logistiku. Nastavit číslování dokladů. Rovněž byla použita většina tiskových formulářů a reportů pro analýzy. V dalších společnostech je velká část implementace věnována hlavně školení uživatelů. V tabulce je vidět délka implantace v jednotlivých společnostech. Je naprosto patrné, že první implementace Navos(CZ) a Agropodnik Trnava(SK) byly časově nejnáročnější. Následný roll-out do dalších společností je otázkou měsíců. V současné době (duben/květen 2011) v zemědělském systému pracuje 699 uživatelů. Měsíčně narůstá velikost databáze o 4 GB (nejsou ukládány žádné přílohy dokumentů, obrázky, jedná se o textová a číselná data). K 1.1.2011 byl spuštěn produktivní provoz v 13-ti společnostech. Na celém projektu v době implementací pracuje přibližně 15 SAP odborníků. Během roku 2011 je plánováno spuštění produktivního provozu ve společnosti Cerea a.s. Od 1.1.2012 spustí produktivní provoz další tři společnosti ze zemědělské větve. K tomuto datu by měly být dokončeny základní implementace. Po 1.1.2012 bude pokryta systémem SAP R/3 celá zemědělská větev ve skupině Agrofert. Je otázkou, jestli nevyužít tento systém i pro větší podniky zemědělské prvovýroby. Uzavřel by se tím celý okruh oběhu zboží ve skupině. Na druhou stranu je SAP pro malé společnosti zbytečně rozsáhlý produkt. Navíc většina uživatelů nehodnotí grafické rozhraní SAP jako uživatelsky přívětivé.

Tab.6: Délka implementace v jednotlivých podnicích

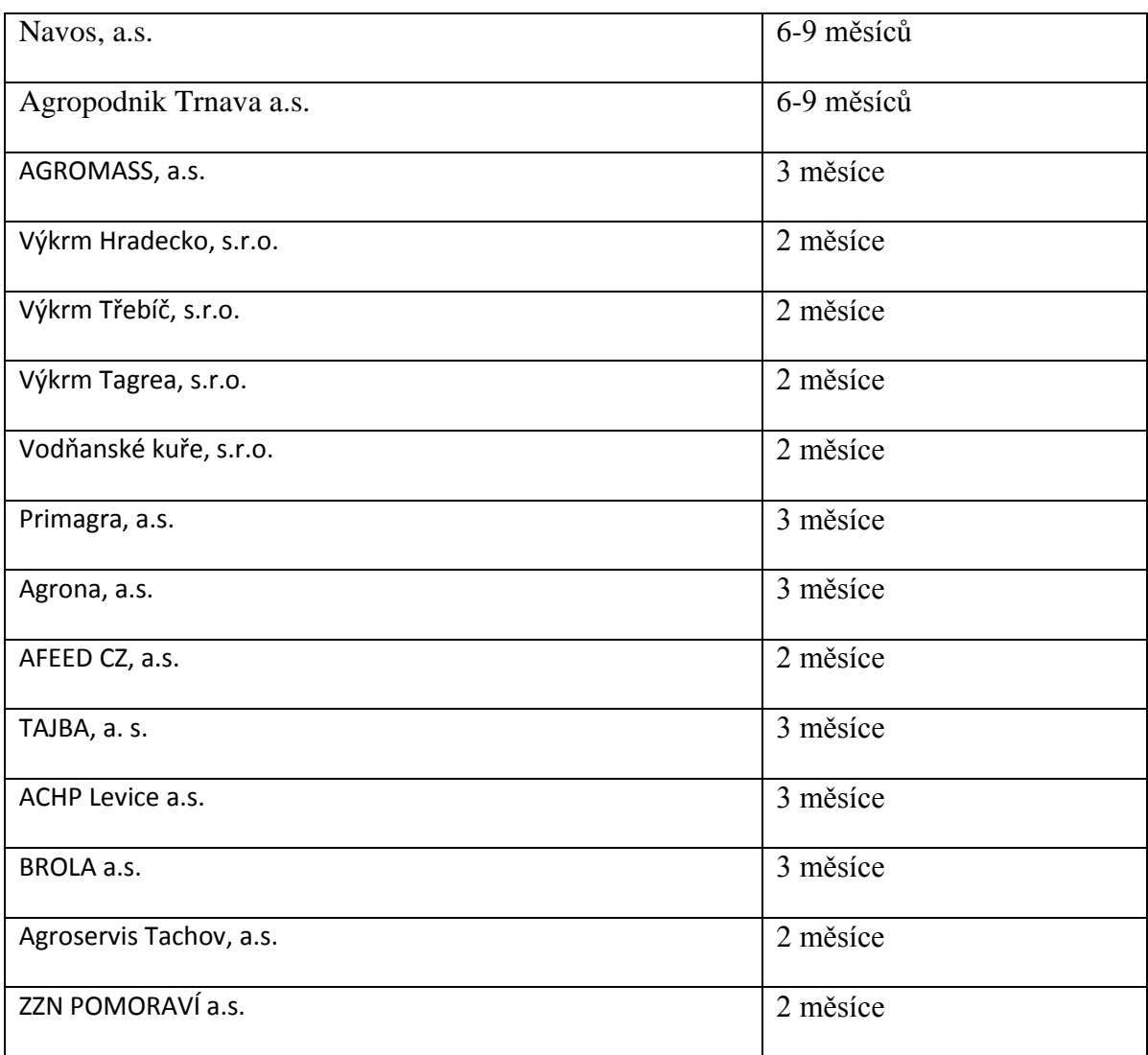

## <span id="page-47-0"></span>**5.9 Výměna dat s jinými systémy SAP**

Zemědělská skupina je jenom část holdingu Agrofert. Jak již bylo uvedeno dříve, součástí skupiny jsou i další společnosti. Duslo, Lovochemie, Deza, Fatra, Kostelecké uzeniny, Vodňanská drůbež, Hyza, Penam, Agrotec, Precolor a mnohé další. Většina těchto společností systém SAP již několik let využívá. Není asi reálné celou skupinu Agrofert, která čítá přes 200 společností provozovat na jednom systému SAP. Oborově jsou společnosti navíc velmi různorodé. Procesy v chemických společnostech jsou zcela odlišné od procesů v potravinářském průmyslu. Nicméně celá skupina zpracovává konsolidované výsledky. Proto dalším úkolem bylo navrhnout spolupráci jednotlivých systémů SAP v rámci holdingu.

## <span id="page-48-0"></span>**5.9.1 Požadavky na konsolidaci**

Základní požadavky na sjednocení byly definovány v následujících oblastech a to v celé skupině Agrofert.

- Jednotné účetní výkazy
- Sledování závazků
- Sledování pohledávek
- · Sledování zboží

Konečná koncepce se ustálila na následujícím řešení.

## <span id="page-48-1"></span>5.9.2 **SAP** "centrální číselníky"

Byl zprovozněn jeden systém SAP pracovně nazván "centrální číselníky" (SAP-CC), jehož hlavním úkolem je:

- Centrální evidence všech dodavatelů a odběratelů
- Centrální evidence účetní osnovy
- Centrální evidence kmenových záznamů materiálu (zboží)
- Centrální kurzovní lístek

V tomto systému nejsou prováděny žádné účetní operce. Slouží pro zakládání a distribuci kmenových záznamů materiálu, účtů hlavní knihy, dodavatelů a odběratelů a kurzovního lístku.

#### <span id="page-49-0"></span>**5.9.3 Architektura SAP-CC**

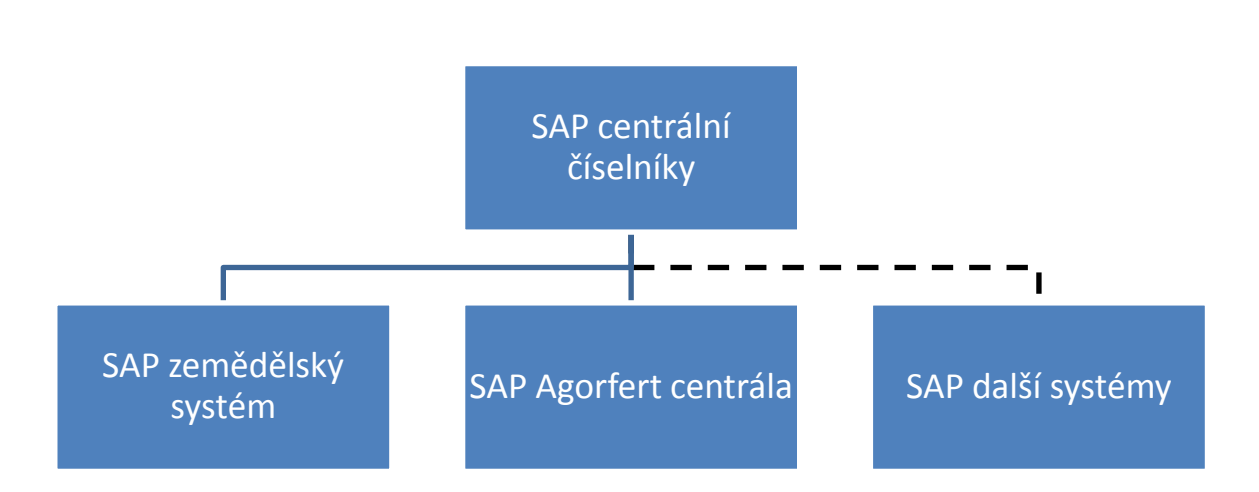

Obrázek 9. Schéma systémů SAP v datovém centru

V každém z podřízených systému pracuje více společností. Jednotlivé systémy mají svoje vlastní úpravy a procesy. Jediné v čem se podřizují SAP-CC je distribuce kmenových záznamů.

#### <span id="page-49-1"></span>*5.9.3.1 Kmenové záznamy dodavatele (odběratele)*

V SAP-CC jsou udržovány pouze číslo partnera a adresní data. Dále IČO, DIČ a VAT. Ostatní údaje jako splatnost, bankovní účty, jazyky komunikace, účet hlavní knihy jsou udržovány až v jednotlivých systémech a následně v účetních okruzích. Zakládání dodavatelů provádí uživatel, který má oprávnění. Je použita standardní transakce XD01. Po zadání všech dat musí uživatel přes transakci BD14 odeslat data do podřízeného systému.

## <span id="page-49-2"></span>*5.9.3.2 Kmenové záznamy materiálu*

V SAP-CC jsou udržovány číslo materiálu, název (včetně překladů do jednotlivých jazyků), hlavní měrná jednotka, další měrné jednotky a jejich přepočty, druh materiálu a skupina materiálu. Po založení, uživatel pomocí transakce BD10 KZM odesílá do svého systému, kde jsou udržována data odděleně pro jednotlivé společnosti a závody

#### <span id="page-50-0"></span>*5.9.3.3 Kmenová data účtů hlavní knihy*

V SAP-CC jsou zakládány účty hlavní knihy s těmito parametry. Číslo účtu, účtová skupina, měna, daňová kategorie. A následně pomocí transakce BD18 odeslání do dalších systémů.

#### <span id="page-50-1"></span>**5.9.4 Transporty dat mezi jednotlivými systémy**

SAP-CC řeší jednotnou evidenci kmenových dat.

## <span id="page-50-2"></span>**5.10 Vyhodnocení implementace**

Jak bylo uvedeno v teoretické části, implementaci můžeme hodnotit z několika pohledů. Co ale považují za důležité, nehodnotit úspěšnost implementace jakéhokoli systému ihned po startu. Vždy se na výsledky dívejme s odstupem několika měsíců. Musíme vždy počkat, až se všichni uživatelé naučí se systémem pracovat. Po 3 až 6-ti měsících již většina uživatelů systém ovládá. Velmi se rovněž osvědčilo v době produktivní ho provozu opakovat školení. Z pohledu technického provozu nejsou na vzdálených pracovištích nutné žádné aplikace pro terminálový provoz. Běžně pobočka s 30-ti uživateli může pracovat na lince 2Mbit.

#### <span id="page-50-3"></span>**5.10.1 Výhody SAP R/3**

- Velmi robustní systém, technologická platforma SAP NetWeaver umožňuje volbu různých databázových systémů, ale i konečných klientů.
- Třívrstvá architektura klient-aplikační vrstva-databázový systém.
- Standardní moduly je možné pomocí customizing nastavit pro většinu obchodněvýrobních společností
- Spousta analytických nástrojů pro vyhodnocování (ReportWriter, ReportPainter, QUERY, ABAP)
- Otevřenost kódu všechny programy v SAP jsou napsané pomocí ABAP. Vývojáři mají přístup do celého systému, struktur, tabulek.
- Možnost rozšiřování pomocí ABAP. Je možné odprogramovat jakékoli další moduly dle potřeb zákazníka.
- Nadnárodní podpora.
- Možnost výměny dat s jinými systémy

## <span id="page-51-0"></span>**5.10.2 Nevýhody SAP R/3**

- Systém určený pro střední a větší podniky odpovídající finanční náročnost
- · Uživatelské rozhraní není jednotné v celém systému
- Správa systému náročná na odborníky
- Změny v nastavení prováděné pomocí customizing většinou není zákazník schopný dělat sám (založení závodu, definice tříd ocenění, prodejní organizace, nákupní organizace, cesty odbytu …)
- Podpora české legislativy
- Delší doby zaškolení
- Komplikované tisky dokladů (materiálový doklad, faktura…)
- Nemožnost řídit v modulech MM přístupová práva do jednotlivých období dle uživatelů (skupin uživatelů).

## <span id="page-52-0"></span>**6 VÝVOJ V PROSTŘEDÍ ABAP**

ABAP je programovací jazyk, který vyvinula společnost SAP zejména pro své databázové aplikace. Je nezávislý na platformě, nemusíme se starat o to, na jakém databázovém nebo operačním systému SAP běží. K jeho nástrojům se dostaneme pomocí standardních transakcí v systému SAP. Při vývoji samozřejmě můžeme tvořit nové programy (musí začínat písmeny Z nebo Y). Lze vytvářet nové tabulky, případně rozšiřovat stávající. Každý, kdo začíná vyvíjet v systému SAP musí nejdříve zvládnout programovací jazyk ABAP, ale hlavně se musí orientovat v datových strukturách systému.A to vzhledem k počtu tisíců tabulek není tak jednoduché. Vývojové prostředí se skládá z těchto základních komponent (v závorce uvedeno číslo transakce).

Editor ABAP (SE38) – nejdůležitější nástroj pro programování.

Dictionary(SE11) – nástroj pro tvorbu a prohlížení tabulek, datových prvků, domén

FunctionBuilder(SE37) – v tomto nástroji můžeme vyvíjet funkční moduly. Funkční moduly jsou programy, které můžeme dále využívat ve svém kódu. Mají definované rozhraní pro vstup a výstup dat. Příkladem může být modul, který přepočte např. měrné jednotky.

Menu painter( $SE41$ ) – slouží pro návrh ovládacích prvků obrazovky

ScreenPainter(SE51) – nástroj pro návrh vstupů a výstupů dat.

ObjectNavifator(SE80) – zastřešuje všechny objekty projektu, slouží pro obsáhlejší projekty.

## <span id="page-52-1"></span>**6.1 Další rozvoj systému**

Skupina Agrofert je velmi dynamický holding. Ročně do skupiny přibývají až desítky firem. Úloha SAP R/3 bude určitě spočívat v rozšiřování implementací do dalších společností. Otázkou je , od jak velké společnosti se tento systém vyplatí. Další úlohou SAP je podpořit konsolidované analýzy.

Všechny podniky pracující na systémech SAP mezi sebou provádí denně obchodní a finanční transakce. Zde se nabízí obrovský potenciál využití jednotnosti IS. Cílem je umožnit elektronické předávání dokladů. Firma, která prodává zboží společnosti do skupiny, vytvoří fakturu a dodací list. Tyto doklady jsou v cílové společnosti ručně opisovány a zakládány do systému. V současné době nic nebrání, aby tyto činnosti na druhé straně proběhly automaticky. Možností předávání dokladů je samozřejmě víc.

## <span id="page-54-0"></span>**7 DODATEK - POSTŘEHY, TIPY, POZNÁMKY, DOPORUČENÍ**

V tomto dodatku bych rád shrnul některé postřehy, které mne zaujaly, nebo naopak pro mne byly nepřijatelné při implementaci systému SAP. Nejde o rozsáhlou profesionální analýzu. Na začátku musím říct, že s implementací informačních systémů se zabývám 13 let. Mám za sebou projekty ve firmách s miliardovými obraty, ale i malé společnosti s jedním uživatelem. Jestli tyto projekty byly úspěšné, nechť zhodnotí jiní. Moje brána do informačních systémů se jmenovala Navision, dnes Microsoft Dynamics NAV. Pořád si myslím, že tento produkt má svoji velkou budoucnost. V žádném případě se nechci pouštět do porovnání s produkty SAP. Zároveň doporučuji všem, kteří se chystají na přechod do SAP, nechte si místo prezentací v PowerPointu předvést tyto operace. Omlouvám se za poněkud neakademický sloh, ale snad to přispěje k dobré věci. Začnu tedy z mého pohledu "neduhy".

## <span id="page-54-1"></span>**7.1 Poznámky**

- Párování saldokontních položek (faktura-platba) se mi jeví v SAP opravdu komplikované, zvláště při částečných úhradách. A pokud chci fakturu s platbou oddělit (např. z důvodu chybného přiřazení), jde o další zdlouhavost.
- Tisky dokladů. Ve většině systémů, se kterými jsem se setkal, stačí při zobrazení dokladu kliknout na ikonu tiskárna (případně přes nějaké menu) a vytisknout doklad. Proč to takto nefunguje v SAP, je mi záhadou. Na druhou stranu musím říct, že tisk přes "spool" nabízí spoustu technických možností včetně archivace. Asi nejzajímavější je tisk (opis) materiálového dokladu.
- Ve skladovém hospodářství (MM) jsou otevřena vždy jen dvě období (dva měsíce). Přístup do jednotlivých období nejde řídit dle uživatelů. Ve většině společností potřebuje např. hlavní účetní uzavřít uživatelům předchozí měsíc, provést kontroly a případné chyby opravit.
- Standardní transakce MB52 vytiskne aktuální stav skladových zásob, ale nikde není zobrazena cena za jednotku. Proč těch pár řádků kódu, ve kterých celkovou cenu vydělím množstvím, tam není, nechápu. Na všech školeních, která jsem vedl, to všichni uživatelé chtěli.
- Velká část dokladů (faktury, dodací listy, nákupní faktury) v systému má strukturu, hlavička, řádek případně detail řádku. V každém modulu se do jednotlivých částí dostává uživatel přes jiné ikony, nebo menu. Proč takto uživatele trápíme nevím.

## <span id="page-55-0"></span>**7.2 Tipy, postřehy**

Věci, které mne příjemně překvapily.

- Třívrstvá architektura, opravdu stačí linka 100kbit na práci. Nepotřebujete žádné terminálové klienty
- Práce s layouty, možnost jejich ukládání, zadávání variant reportů
- Možnost plánování transakcí pomocí jobů
- Pokud se každý den naučíte ovládat 19 transakcí, tak za 10 let je umíte všechny. Samozřejmě za předpokladu, že nebudou přibývat další. Dle dostupných zdrojů je v současné době v systému SAP 70 tisíc transakcí.
- Vývojové nástroje (ABAP, QUERY)
- Transporty mezi systémy
- SAP je systém (fenomén), který lze snad do nekonečna rozvíjet a poznávat.

## <span id="page-55-1"></span>**7.3 Doporučení**

- Všem "tzv. informatikům" v podnicích, kteří kritizují SAP, doporučuji místo nesmyslných příspěvků v internetových diskuzích, začněte se tomuto systému věnovat. Máte k dispozici kompletní zdrojové kódy, vývojové nástroje, popisy modulů, obrovskou internetovou komunitu, tak proč u vás tento systém nefunguje?
- SAP konzultantům přeji, aby měli ve svém profesním životě možnost poznat jiné informační systémy. Ve všech cílových konceptech, které píšete, si musíte uvědomit, že terminologie používaná SAP není standard, kterému se musí přizpůsobit okolní svět.
- Uživatelům přeji vytrvalost a pevné nervy. Nebojte se SAP, ptejte se, učte se a zkoušejte. Nesnažte se SAP naučit za týden. Naučte se dobře ovládat základní transakce každodenního života.
- Pokud chcete přejít na SAP, vytiskněte všechny vaše důležité reporty a zahrňte je do implementačních prací, předejdete tak dalším vícenákladům. (výsledovka, rozvaha, DPH přiznání, stav skladu k určitému datu, daňové doklady, skladové doklady, rozbory hospodaření dle středisek…). Samozřejmě o implementaci podnikových procesů to platí dvojnásob. Nechte si předvést nejenom běžné doklady, ale hlavně storna, dobropisy, opravné doklady. Pokud jste zvyklí při

prodeji účtovat přímo na finanční konta (např. služby) informujte se na řešení v SAP. Používáte více číselných řad u dokladů (např. dle středisek), rovněž se informujte.

## <span id="page-57-0"></span>**ZÁVĚR**

Výsledek implementace potvrdil, že SAP R/3 je pro konsolidované prostředí firem vhodnou platformou. Pokud má více společností podobné podnikové procesy, pak je vhodné provozovat v jednom systému více účetních okruhů. Následné rozšíření systému o další účetní okruhy, vyžaduje výrazně kratší dobu implementace než kompletní nastavení nového systému.

Také pro nadnárodní prostředí je SAP R/3 připraven. Existují překlady uživatelského rozhraní do několika jazyků. Výhodou je, že na jednom systému je možné provozovat několik firem s různou účetní měnou.

Z výsledku monitorování systému vyplývá možnost provozovat na jednom systému až tisíce uživatelů. Procesy, které není možné pokrýt pomocí customizing lze doprogramovat ve vývojovém prostředí ABAP.

Mezi jednotlivými systémy lze předávat data pomocí ALE-IDocs technologie, což umožní konsolidaci výsledků z různých systémů SAP v rámci holdingu.

## <span id="page-58-0"></span>**ZÁVĚR V ANGLIČTINĚ**

The result of implementation confirmed the SAP  $R / 3$  is for the appropriate business environment consolidated platform. If more companies have similar business processes, then it is advisable to operate in one system several company codes. The next system expansion of the company codes requires significantly less time than a complete implementation of the new system settings.

SAP R/3 is also ready for the international environment. There are user interface translations into several languages. The advantage is that one system can be operated by several companies with different accounting currencies.

The result of the monitoring system shows the ability to run on a single system to thousands of users. Processes, that cannot be covered by customizing, can be programmed in the ABAP development environment. Data can be transmitted by using ALE-IDocs technology, which allowing consolidation result from various SAP systems within the holding.

## <span id="page-59-0"></span>**SEZNAM POUŽITÉ LITERATURY**

[11]. MAASSEN, A. SAP R/3 Kompletní průvodce. Praha : Computer Press, 2007, 736 s. ISBN 978-80-251-1750-7.

[2] PATEL, M. SAP ERP Financials-podrobná uživatelsá příručka. Praha : Computer Press, 2010, 464 s. ISBN 978-80-251-2488-8.

[3] KUHNHAUSER, K. ABAP- výukový kurz. Praha : Computer Press, 2009, 368 s. ISBN 978-80-251-2117-7.

[4] HERZOG, D. ABAP Development for SAP NetWeaver BI:User Exist and Badls. SAP PRESS, 2006, 111 s. ISBN 1592290981

[5] PROKOPOVÁ, Z.: Databázové systémy MySQL+PHP. FAI UTB Zlín, s. 126, 2006, Vysokoškolská skripta. ISBN 80-7318-486-9.

[6] SODOMKA, P. Informační systémy v podnikové praxi. Praha : Computer Press, 2006, 352 s. ISBN 80-251-1200-4

[7] GŰNTHER, F. ABAP Basics (2nd Edition). SAP PRESS, 2010, 525 s. ISBN 978-1- 59229-369-8

[8] *Internetové stránky SAP česká republika* [online]. Dostupné z WWW: <http://www.sap.cz>.

[9] *Internetové stránky Wikipedie* [online]. Dostupné z WWW: <http://www.wikipedia.org>.

# <span id="page-60-0"></span>**SEZNAM POUŽITÝCH SYMBOLŮ A ZKRATEK**

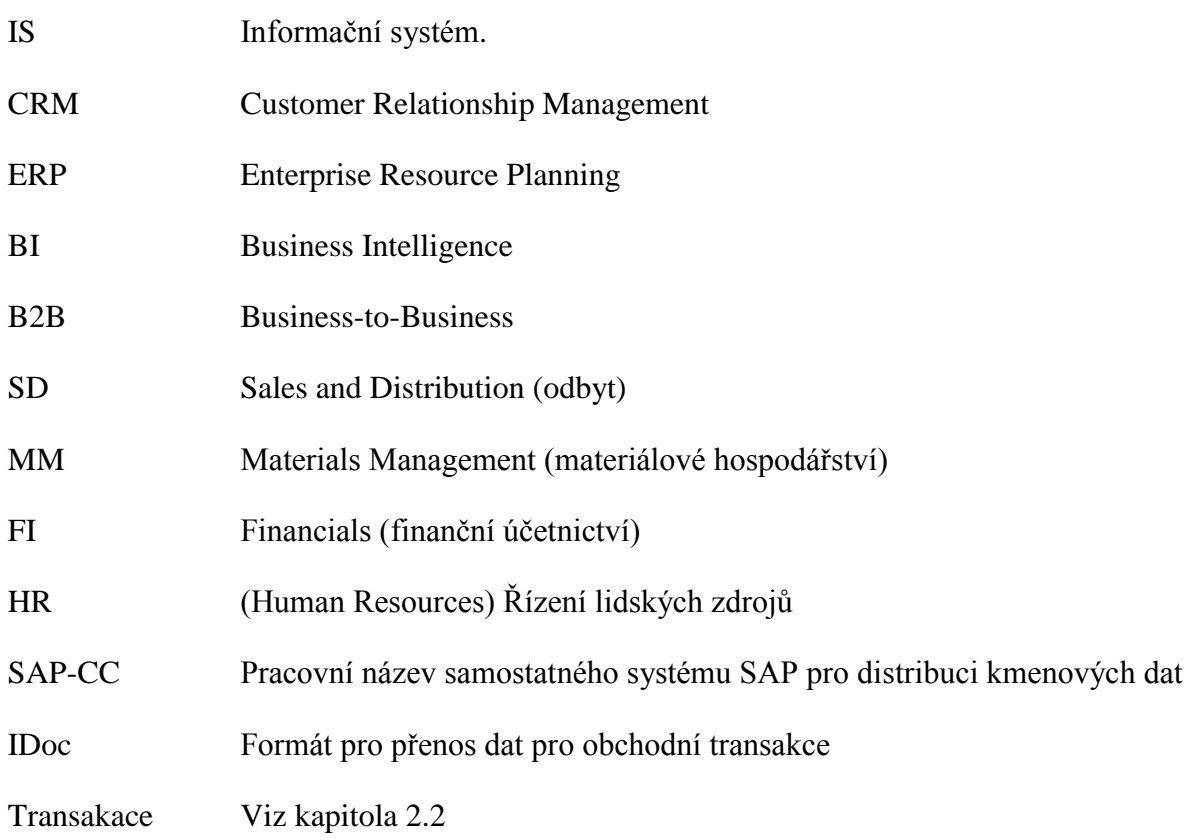

# <span id="page-61-0"></span>**SEZNAM OBRÁZKŮ**

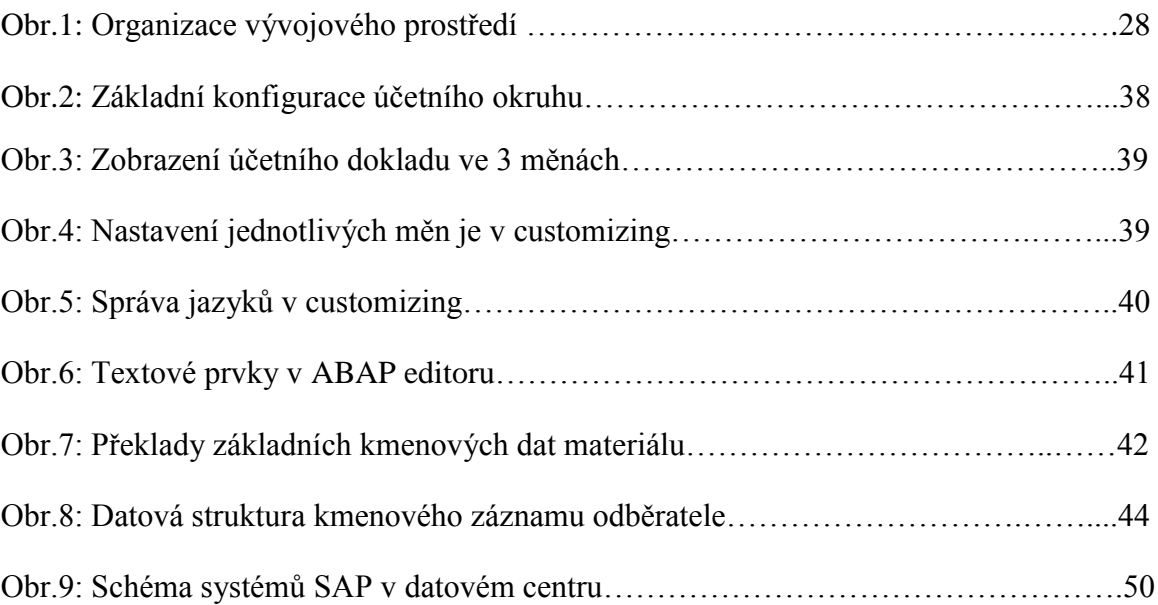

## <span id="page-62-0"></span>**SEZNAM TABULEK**

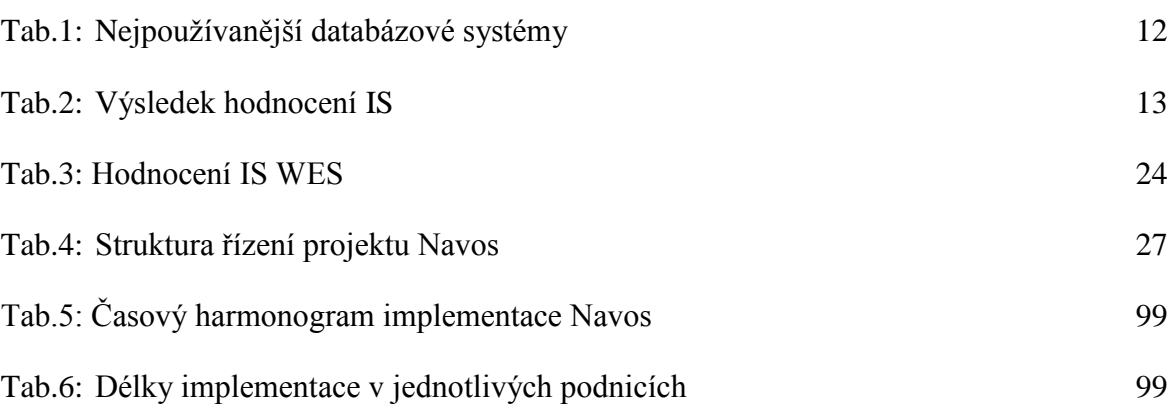

# <span id="page-63-0"></span>**SEZNAM PŘÍLOH**

- PI ABAP program pro výpis bankovních účtů
- PII Ukázka monitorování databázového a aplikačního serveru SAP

## **PŘÍLOHA P I: PROGRAM PRO VÝPIS BANKOVNÍCH ÚČTŮ**

```
*&---------------------------------------------------------------------*
*& Report ZFI_BANKY_ZOZNAM
*&
*&---------------------------------------------------------------------*
REPORT ZFI_BANKY NO STANDARD PAGE HEADING message-id ZZZN
  LINE-COUNT 65 LINE-SIZE 146.
* Výpis dodávateľov
TABLES: t012, t012k, t001,bnka, t012t.
parameters: bukrs like bsid-bukrs default '9XXX' .
select-options: hbkid for t012-hbkid.
parameters: spras like t012t-spras default 'CS' .
parameters: banks like t012-banks default 'CZ' .
DATA: n(3), pom(30).
DATA: BEGIN OF ban OCCURS 1000,
         hbkid LIKE t012-hbkid,
         bankl LIKE t012-bankl,
         banka LIKE bnka-banka,
         bankn LIKE t012k-bankn,
         bnkn2 LIKE t012k-bnkn2,
         hkont LIKE t012k-hkont,
         waers LIKE t012k-waers,
         text1 LIKE t012t-text1,
      END OF ban,
       cpath TYPE string,
      err spl TYPE i VALUE 0,
       err_spl_dod TYPE i VALUE 2,
       err_spl_odb TYPE i VALUE 2,
       err_csv_dod TYPE i VALUE 2,
      err csv_odb TYPE i VALUE 2,
      err csv opr TYPE i VALUE 2,
      err<sup>csvuloz</sup> TYPE i VALUE 2,
     i TYPE i VALUE 0,
    PC TYPE i VALUE 0,
    nazov like lfa1-name1,
   ind(1),
     text(35) type c,
     buk like t001-bukrs,
     DS like bsid-zfbdt,
     sum LIKE bsid-dmbtr.
  buk = '. ind = 0.
  select * from t001 where bukrs = bukrs.
     AUTHORITY-CHECK OBJECT 'F_BKPF_BUK'
                  ID 'BUKRS' FIELD t001-bukrs
                  ID 'ACTVT' FIELD '03'.
     if sy-subrc ne 0.
      buk = t001-bukrs. message i073 with buk.
     endif.
   endselect.
```

```
 Start-of-selection.
     SELECT * from t012 where bukrs = bukrs
                        and hbkid in hbkid.
      move-corresponding t012 to ban.
    SELECT * from bnka where banks = banks
                    and bankl = t012-bankl.
      move-corresponding bnka to ban.
     SELECT * from t012k where bukrs = bukrs
                       and hbkid = t012-hbkid.
      move-corresponding t012k to ban.
     SELECT * from t012t where bukrs = bukrs
                          and spras = spras
                         and hbkid = t012-hbkid.
      move-corresponding t012t to ban.
   append ban.
   endselect.
  endselect.
  endselect.
  endselect.
sort ban by hbkid.
  select single * from t001 where bukrs = bukrs.
     write:/ t001-butxt,'Seznam firemních bánk'.
skip.
        WRITE:/1 'Klíč FB',
               9 'Kód FB',
              16 'Název FB',
              42 'Měna',
              47 'Číslo BÚ',
              66 'Označení',
             116 'Alter.číslo',
             136 'Účet HK'.
       ULINE /(146).
loop at ban.
        WRITE:/1 ban-hbkid,
              9 ban-bankl(4),
              16 ban-banka(25),
              42 ban-waers(3),
              47 ban-bankn,
              66 ban-text1,
             116 ban-bnkn2,
             136 ban-hkont.
 ENDLOOP.
```
# **PŘÍLOHA P II: UKÁZKA MONITOROVÁNÍ DATABÁZOVÉHO A APLIKAČNÍHO SERVERU SAP**

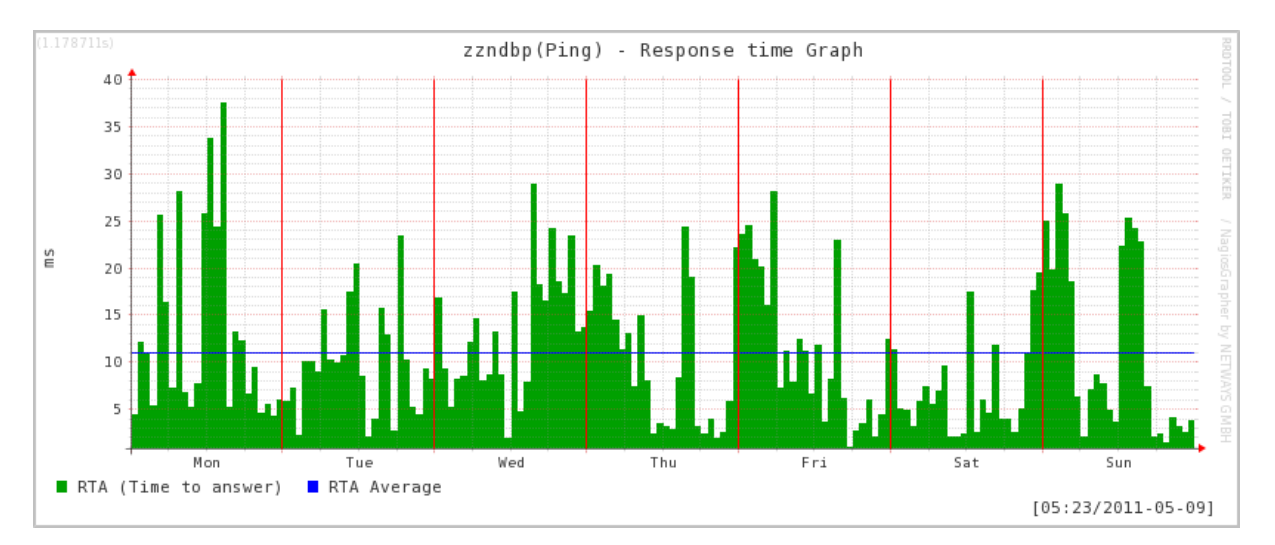

#### **Doba odezvy příkazu ping (databázový server).**

#### **CPU (databázový server)**

Zatížení procesoru je rozděleno na operační systém, aplikace (SAP) a čekání na diskové operace.

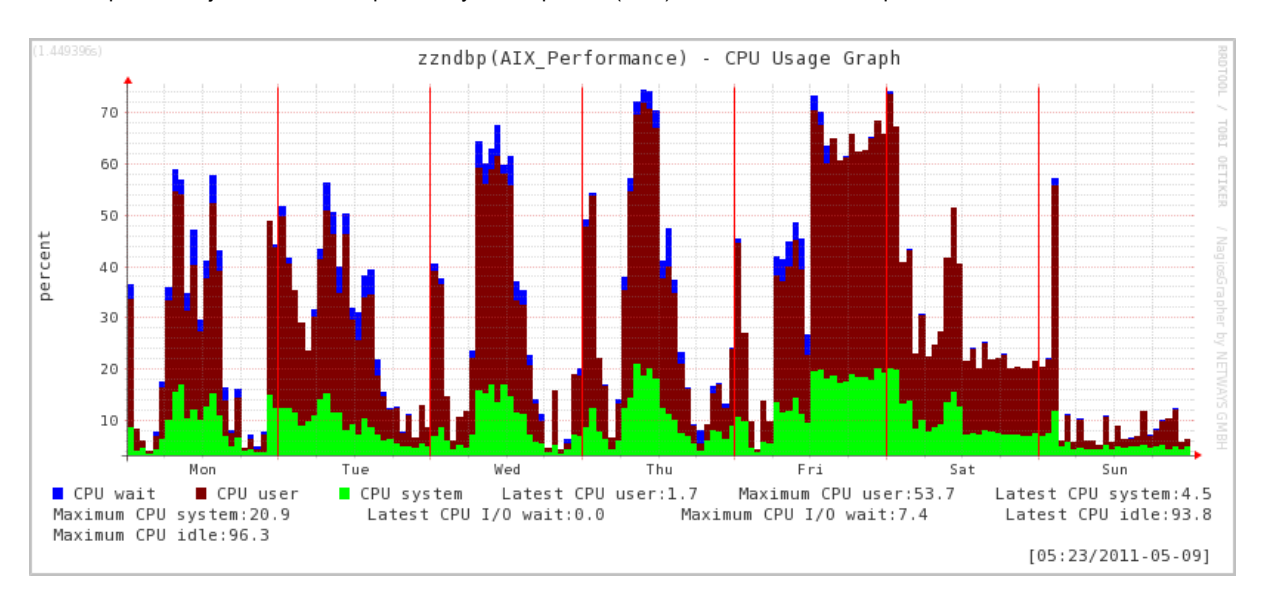

#### **Paměť (databázový server)** Využití operační paměti pro systém, aplikace (SAP) a cache filesystémů.

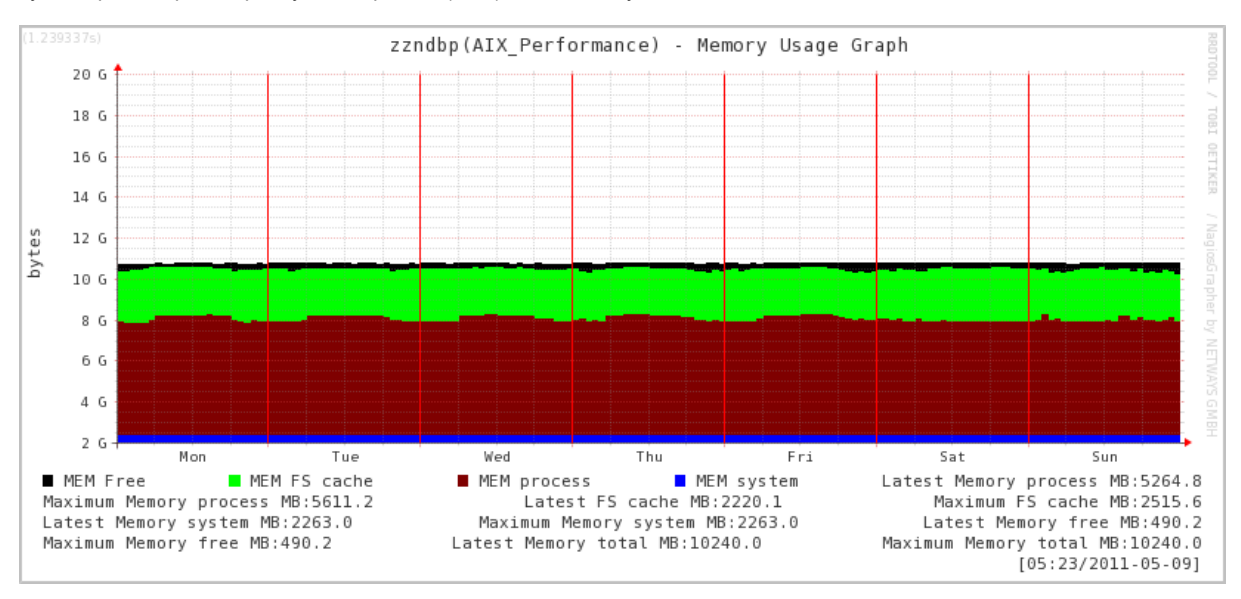

**Doba odezvy příkazu ping (aplikační server).**

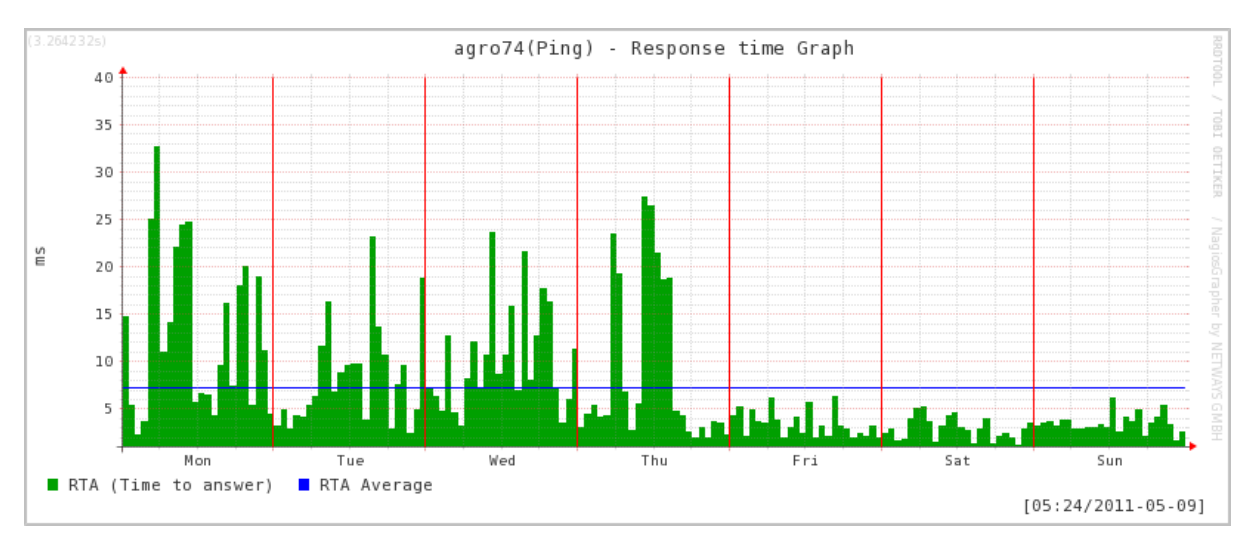

#### **CPU (aplikační server)**

agro74(AIX\_Performance) - CPU Usage Graph 30 28  $26$ 24  $22$ 20  $1\,8$ percent 16  $_{14}$  $\overline{12}$ 10 8 6  $\overline{4}$  $\overline{2}$ Thu Mon Tue Wed Fri Sat Sun ■ CPU wait CPU user CPU system Latest CPU user:0.1 Maximum CPU user:22.3 Latest CPU system:0.2 Maximum CPU system:4.7 Latest CPU I/O wait:0.0 Maximum CPU I/O wait:0.5 Latest CPU idle:99.8 Maximum CPU idle:99.9  $[05:24/2011-05-09]$ 

Zatížení procesoru je rozděleno na operační systém, aplikace (SAP) a čekání na diskové operace.

#### **Paměť (aplikační server)**

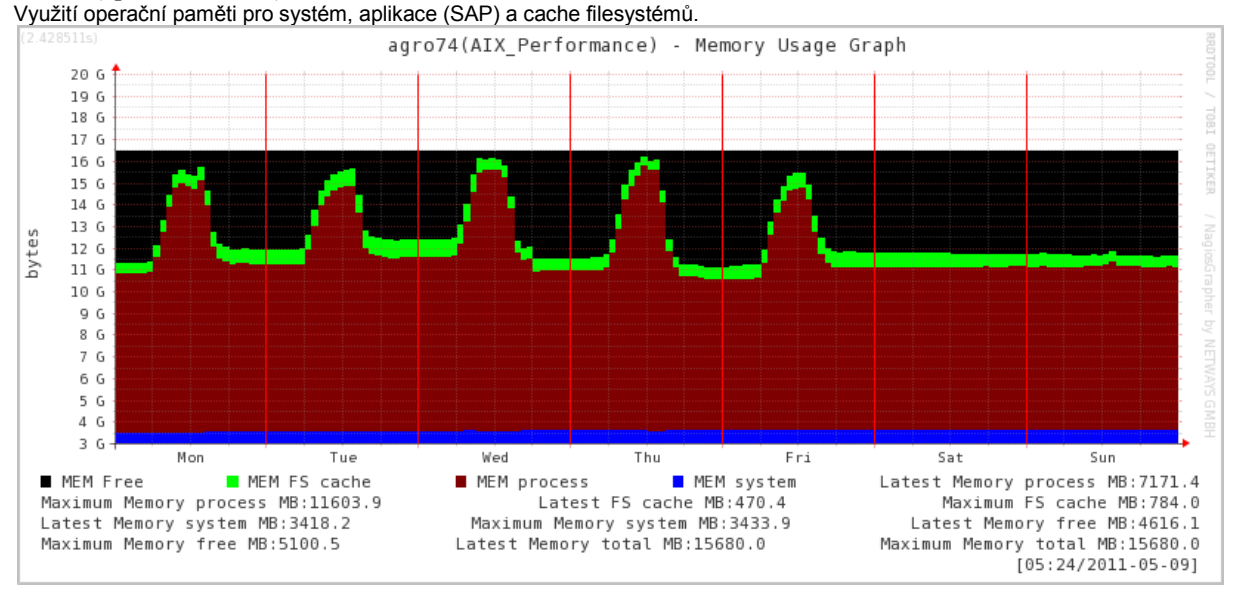

#### **Velikost databáze AZP**

Nárůst velikosti databáze za poslední týden a rok.

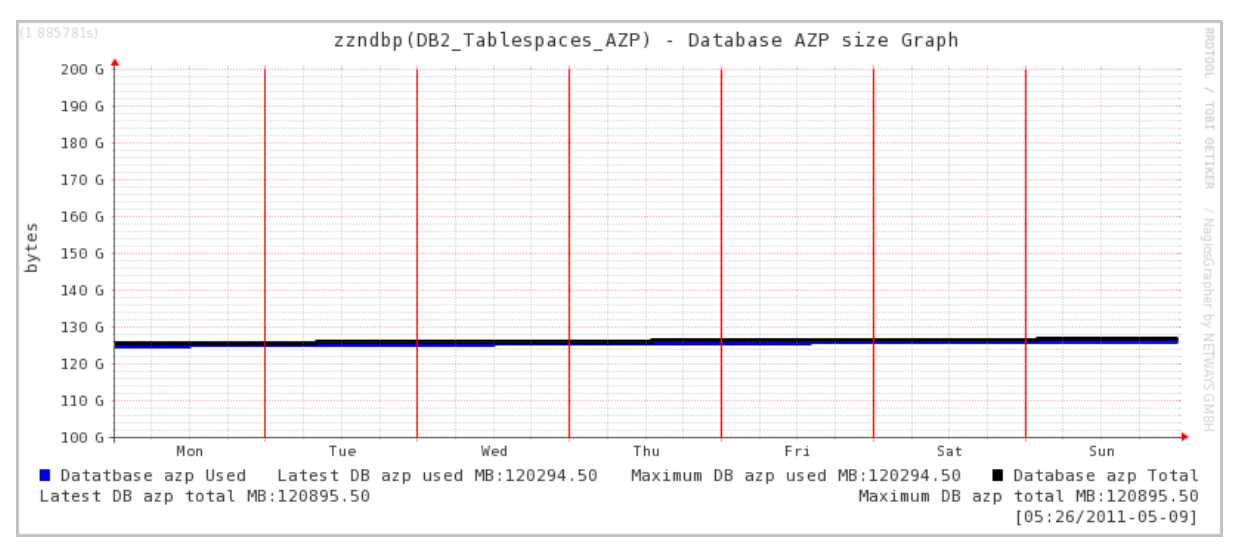

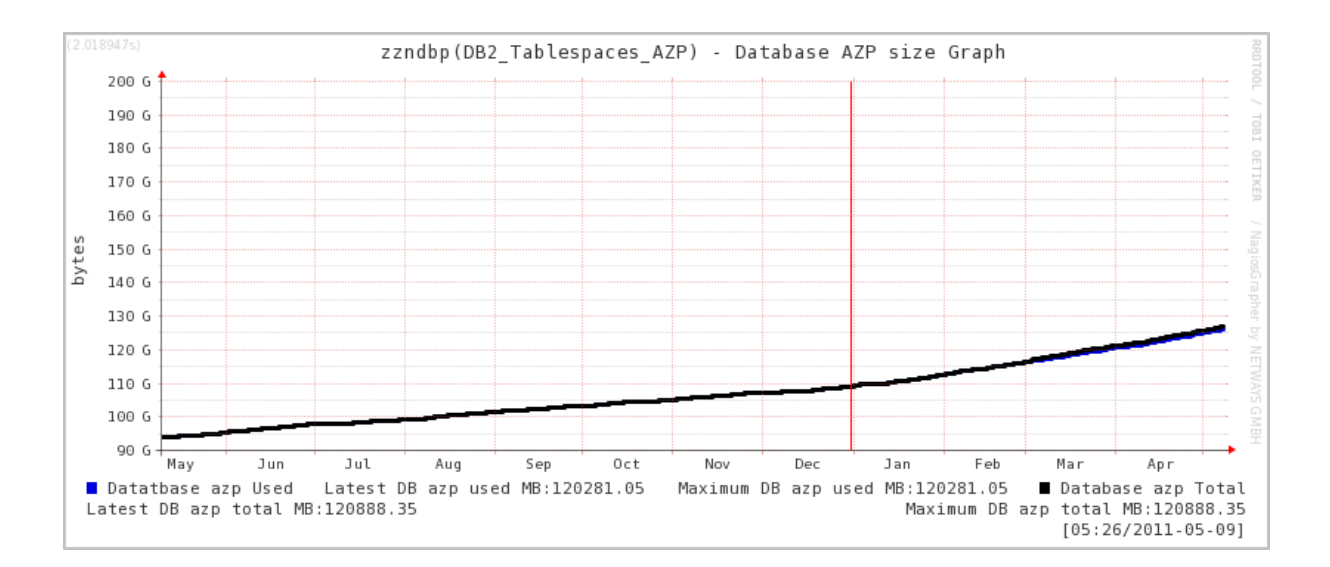